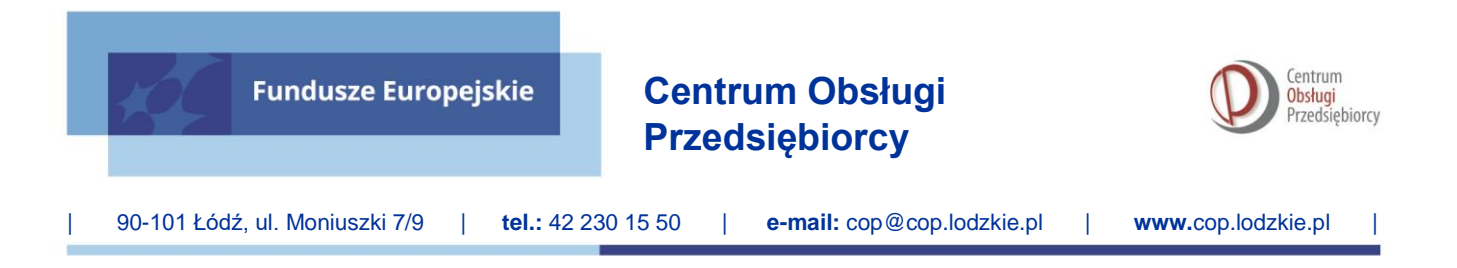

Załącznik nr 2a do Regulaminu wyboru projektów numer FELD.01.05-IP.02-001/24

# **Instrukcja wypełnienia wniosku o dofinansowanie projektu**

# **w ramach programu regionalnego**

*Fundusze Europejskie dla Łódzkiego 2021-2027*

**FELD.01.05 Konkurencyjność MŚP**

**Typ projektu: rozwój usług dla firm (w tym innowacyjnych).**

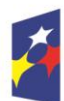

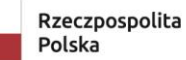

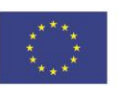

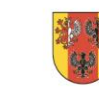

# Spis treści

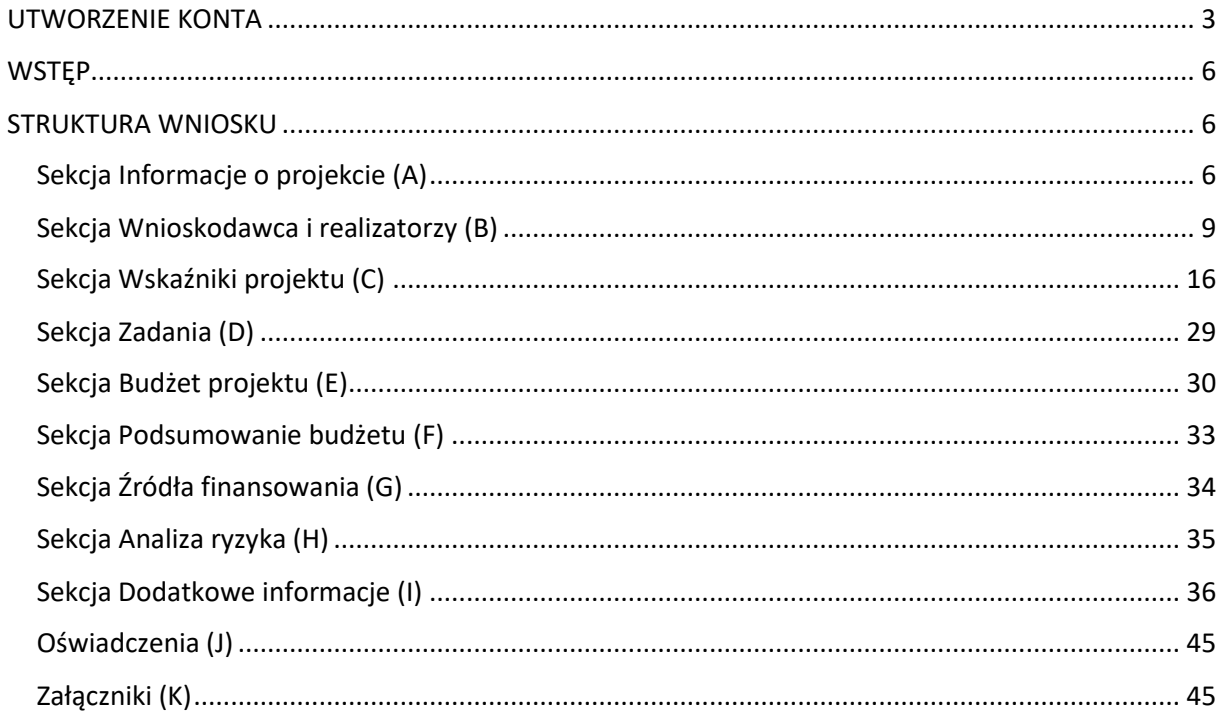

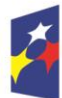

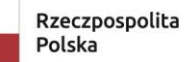

Dofinansowane przez<br>Unię Europejską

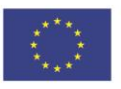

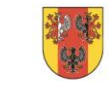

 $S_{\text{trona}}$ 2

# **UTWORZENIE KONTA**

<span id="page-2-0"></span>Wniosek o dofinansowanie wypełnij w Aplikacji Wnioski o dofinansowanie (zwaną dalej Aplikacją WOD2021) dostępną pod adresem: [https://wod.cst2021.gov.pl/.](https://wod.cst2021.gov.pl/)

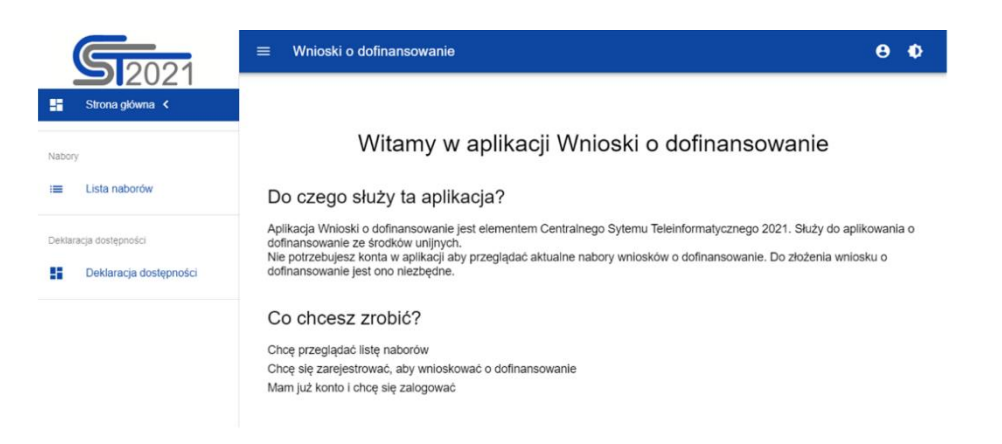

**1.** Aby móc w pełni korzystać z Aplikacji WOD2021 wymagane jest założenie konta użytkownika. W tym celu na stronie głównej wybierz *CHCĘ SIĘ ZAREJESTROWAĆ, ABY WNIOSKOWAĆ O DOFINANSOWANIE* i wypełnij formularz rejestracyjny.

Po wprowadzeniu danych kliknij przycisk *ZAPISZ.*

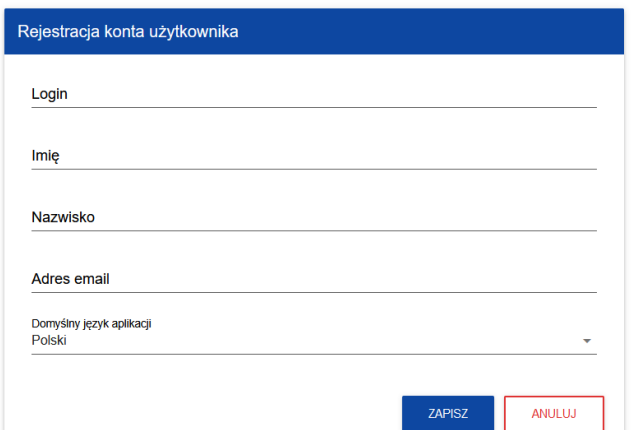

#### **UWAGA!**

Podczas rejestracji konta, bardzo ważne jest podanie aktualnego adresu e-mail. Na podany adres zostanie wysłana wiadomość powitalna z CST2021 oraz wiadomość z linkiem do nadania hasła do konta.

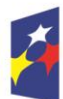

Dofinansowane przez Unię Europejską

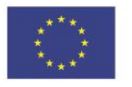

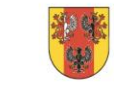

województwo

łódzkie

**2.** W celu zalogowania się do Aplikacji WOD2021 musisz uprzednio posiadać konto wnioskodawcy. W tym celu wpisz login oraz hasło, a następnie potwierdź wybór przyciskiem *ZALOGUJ*. Jeśli nie posiadasz konta, skorzystaj z *Instrukcji użytkownika - Aplikacji WOD2021 Wnioski o dofinansowanie (Wnioskodawca***)***,* w której opisano sposób zakładania konta i tworzenia organizacji.

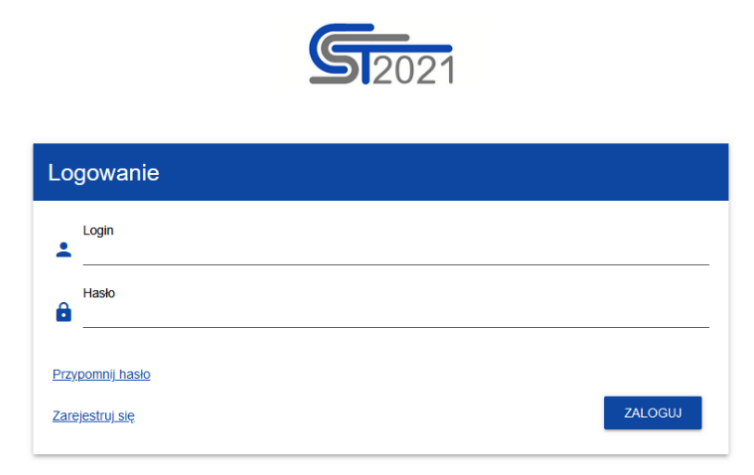

**3.** Po zalogowaniu się do Aplikacji zostanie wyświetlona strona główna CST2021, na której znajdują się odnośniki do poszczególnych modułów.

Z dostępnych modułów wybierz Aplikację WOD2021.

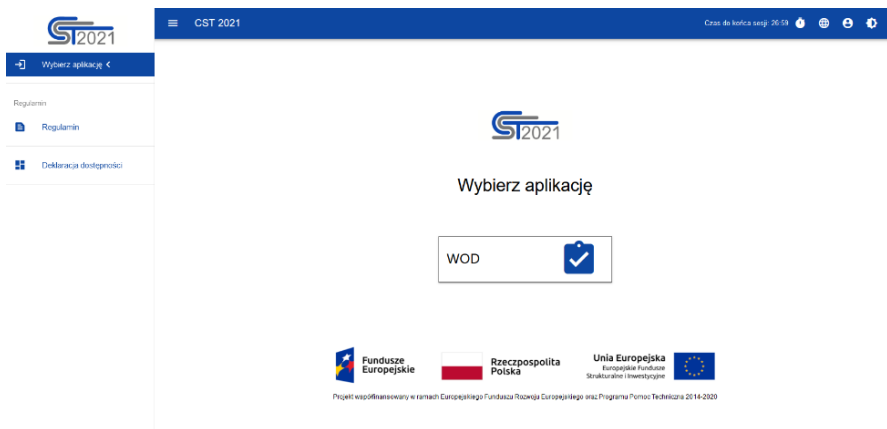

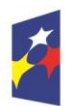

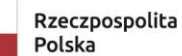

Dofinansowane przez Unię Europejską

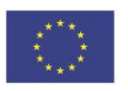

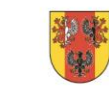

województwo

łódzkie

4

**4.** Zostaniesz przekierowany na stronę główną Aplikacji WOD2021, która służy do aplikowania o dofinansowanie ze środków unijnych.

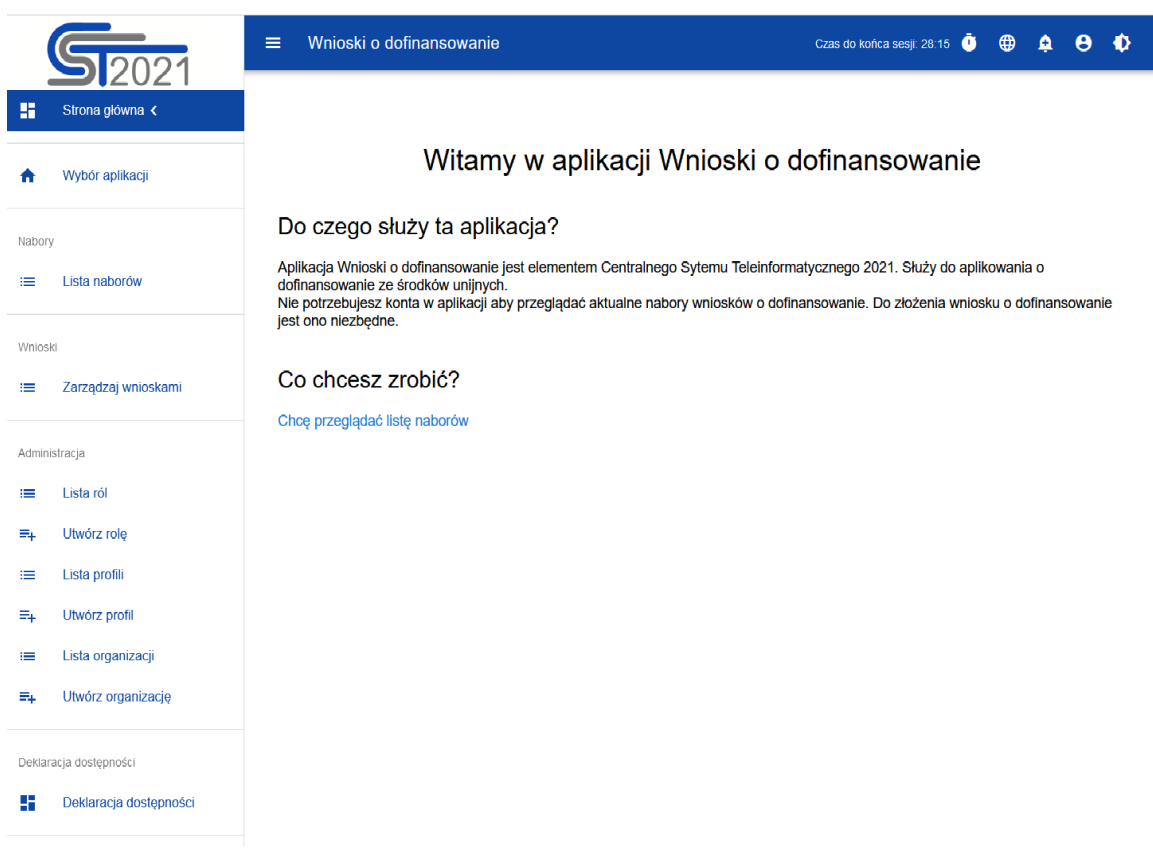

**5.** Gdy klikniesz w otrzymany link z naborem zostaniesz przekierowany do Aplikacji WOD2021, gdzie po zalogowaniu kliknij w przycisk *UTWÓRZ WNIOSEK,* zacznie się wówczas proces tworzenia wniosku.

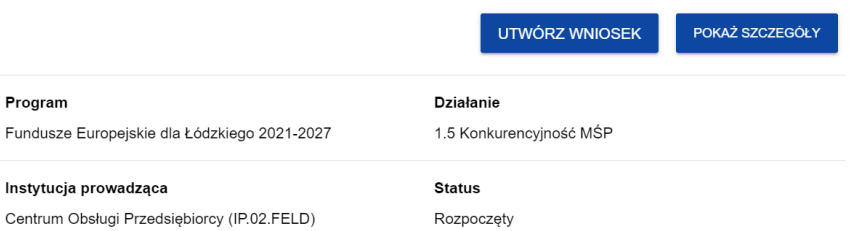

#### **UWAGA!**

Przed przystąpieniem do wypełniania wniosku o dofinansowanie projektu zapoznaj się z *Instrukcją użytkownika Aplikacji WOD2021 Wnioski o dofinansowanie Wnioskodawca*.

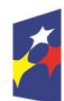

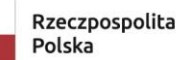

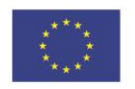

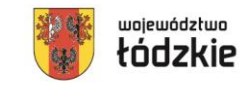

# **WSTĘP**

<span id="page-5-0"></span>Niniejsza instrukcja odnosi się do wniosku o dofinansowanie projektu w ramach programu regionalnego Fundusze Europejskie dla Łódzkiego 2021-2027*.*

Wniosek należy sporządzić w języku polskim, z wyjątkiem użycia obcojęzycznych nazw własnych lub pojedynczych wyrażeń w języku obcym. Dokumenty sporządzone w języku obcym powinny zostać przetłumaczone na język polski.

# **STRUKTURA WNIOSKU**

<span id="page-5-1"></span>Wniosek o dofinansowanie jest generowany przez wnioskodawcę poprzez wskazanie odpowiedniego naboru na podstawie dołączonego do niego wzoru wniosku o dofinansowanie. Zawiera on 12 sekcji:

- A. Informacje o projekcie
- B. Wnioskodawca i realizatorzy
- C. Wskaźniki projektu
- D. Zadania
- E. Budżet projektu
- F. Podsumowanie budżetu
- G. Źródła finansowania
- H. Analiza ryzyka
- I. Dodatkowe informacje
- J. Oświadczenia
- K. Załączniki
- L. Informacje o wniosku o dofinansowanie

Sekcje A, B, C, D, E, G, H, I, J i K są edytowalne. Niekiedy, aby edytować sekcję, trzeba wypełnić elementy jednej lub kilku poprzednich sekcji, ponieważ dane wprowadzone w początkowych sekcjach służą do definiowania danych w następnych sekcjach.

Sekcje F i L nie są edytowalne, ponieważ są tworzone automatycznie na podstawie danych pochodzących z poprzednich sekcji lub z naboru.

# **Sekcja Informacje o projekcie (A)**

<span id="page-5-2"></span>W celu uzupełnienia sekcii "Informacie o projekcie" wybierz "**EDYTUJ SEKCJE**".

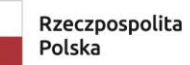

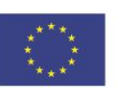

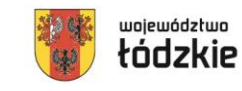

# **Tytuł projektu**

Wskaż tytuł projektu, który powinien być zwięzły **(maksymalnie 1000 znaków)** oraz w jasny i w niebudzący wątpliwości sposób obrazować przedsięwzięcie, które zostanie zrealizowane. Tytuł powinien identyfikować projekt, a jednocześnie nie powielać tytułu innych projektów realizowanych przez Beneficjenta lub przez inne podmioty.

# **Opis projektu**

Wskaż krótki opis projektu **(maksymalnie 4000 znaków)** uwzględniając najważniejsze informacje dotyczące wnioskowanego projektu. Opis projektu powinien być zwięzły, mieć formę streszczenia, przedstawiać przedmiot i główne założenia projektu.

Opis musi w jednoznaczny sposób zidentyfikować przedmiot projektu, jego zakres oraz uwzględnić ogólne założenia projektu. Powinien zawierać krótką charakterystykę projektu z możliwie zwięzłym opisem zakresu rzeczowego projektu i poszczególnych działań.

# **Data rozpoczęcia realizacji projektu**

Wybierz z kalendarza rok, miesiąc i dzień rozpoczęcia realizacji projektu. Dla projektów, których realizacja rozpoczęła się przed złożeniem wniosku, jest możliwy wybór daty wcześniejszej od bieżącej daty systemowej.

# **WAŻNE!**

W przypadku korzystania z regionalnej pomocy inwestycyjnej podana data musi być późniejsza niż dzień złożenia wniosku o dofinansowanie.

Rozpoczęcie realizacji projektu – "rozpoczęcie prac" – oznacza dzień rozpoczęcia robót budowlanych związanych z inwestycją lub dzień zaciągnięcia pierwszego prawnie wiążącego zobowiązania do zamówienia urządzeń lub innego zobowiązania, które sprawia, że inwestycja staje się nieodwracalna, zależnie od tego, co nastąpi najpierw. Podpisanie listów intencyjnych lub zawarcie umów warunkowych nie jest uznawane za rozpoczęcie projektu i może mieć miejsce przed złożeniem wniosku.

Przez "prawnie wiążące zobowiązanie" rozumie się umowę zawartą w jakiejkolwiek formie, przy czym istotne są zawarte w niej warunki, a nie tytuł czy formalna klasyfikacja umowy. Jeżeli zapisy umowy powodują, że z ekonomicznego punktu widzenia rezygnacja z przedsięwzięcia jest trudna, a w szczególności skutkowałaby utratą znacznych kwot (np. wiązałaby się z poniesieniem istotnych kosztów), generalnie należy uznać, że doszło do rozpoczęcia prac. Tak samo zawarcie w umowie postanowienia pozwalającego na jej jednostronne rozwiązanie nie zawsze jest wystarczające do stwierdzenia, że nie doszło do rozpoczęcia prac.

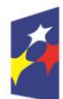

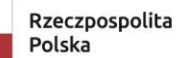

Dofinansowane przez Unię Europejską

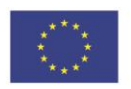

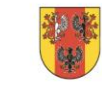

województwo

łódzkie

 $\overline{\phantom{a}}$ 

Za rozpoczęcie projektu uważa się w szczególności:

- podpisanie umowy z dostawcą lub wykonawcą usług,
- dostawę towaru lub wykonania usługi oraz samo rozpoczęcie świadczenia usług,
- wpłatę zaliczki lub zadatku na dostawę towaru lub wykonanie usługi.

#### **Data zakończenia realizacji projektu**

Wybierz z kalendarza rok, miesiąc i dzień zakończenia realizacji projektu. Musi być on późniejszy od daty rozpoczęcia projektu.

# **WAŻNE!**

Podana data nie może być wcześniejsza niż data rozpoczęcia realizacji projektu i późniejsza niż 31 grudnia 2029 r. Podany okres realizacji projektu musi uwzględniać zarówno okres niezbędny do rzeczowej realizacji projektu, jak i finansowej – niezbędnej do poniesienia wszystkich zaplanowanych wydatków. Przez zakończenie realizacji projektu należy rozumieć datę, w której zaplanowane przez beneficjenta w ramach projektu zadania zostały zrealizowane, zostały zrealizowane dostawy i usługi, wszystkie wydatki zostały opłacone oraz zakupiona infrastruktura została uruchomiona.

Podany we wniosku okres realizacji projektu zostanie wpisany do umowy o dofinansowanie projektu jako okres kwalifikowalności wydatków. Beneficjent zobowiązany jest złożyć wniosek o płatność końcową w ciągu 30 dni od daty zakończenia realizacji projektu.

# **Grupy docelowe**

Wpisz: nie dotyczy.

# **Dziedzina projektu**

Wskaż dziedzinę określającą, jakiej działalności dotyczy projekt.

Wybierz wartość: Cyfryzacja MŚP.

# **Obszar realizacji projektu**

Wskaż wartość: region.

# **WAŻNE!**

Zgodnie z kryteriami wyboru projektów projekt musi być realizowany w granicach administracyjnych województwa łódzkiego. Ponadto wnioskodawca musi posiadać siedzibę lub oddział na terenie województwa łódzkiego (weryfikacji dokonuje się na podstawie zapisów w dokumentach rejestrowych).

# **Miejsca realizacji**

Wskaż tylko jedną lokalizację realizowanego projektu na poziomie województwa, powiatu i gminy.

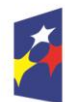

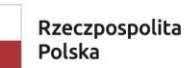

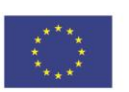

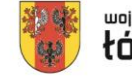

# **WAŻNE!**

Dane te muszą być zgodne z danymi zawartymi w Krajowym rejestrze urzędowym podziału terytorialnego kraju (tzw. TERYT) prowadzonym przez Główny Urząd Statystyczny.

Po wypełnieniu sekcji "Informacje o projekcie" wybierz "ZAPISZ", a następnie "ZAKOŃCZ EDYCJĘ" celem zapisania i utrwalenia wprowadzonych danych.

#### **UWAGA!**

W razie błędnych zapisów pojawi się komunikat o błędzie przy próbie zapisu danych wprowadzonych i/lub zaktualizowanych w sekcji "Informacja o projekcie".

# **Sekcja Wnioskodawca i realizatorzy (B)**

<span id="page-8-0"></span>W celu uzupełnienia sekcji "Wnioskodawca i realizatorzy" wybierz "**EDYTUJ SEKCJĘ**".

#### **Dane o wnioskodawcy**

#### **Nazwa wnioskodawcy**

Podaj oficjalną nazwę podmiotu ubiegającego się o dofinansowanie projektu, zgodną z dokumentami rejestrowymi (Krajowym Rejestrem Sądowym lub Centralną Ewidencją i Informacją o Działalności Gospodarczej) / statutem podmiotu, z rozwinięciem skrótów określających formę (np.: Spółka z ograniczoną odpowiedzialnością). W przypadku spółki cywilnej wpisz nazwę spółki oraz podaj imiona i nazwiska wszystkich wspólników.

#### **Forma prawna**

Wybierz wartość odpowiadającą stanowi prawnemu wnioskodawcy. Wypełnij zgodnie z § 7 Rozporządzenia Rady Ministrów w sprawie sposobu i metodologii prowadzenia i aktualizacji krajowego rejestru urzędowego podmiotów gospodarki narodowej, wzorów wniosków, ankiet i zaświadczeń z dnia 30 listopada 2015 r.

#### **Wielkość przedsiębiorstwa**

Wskaż odpowiednią wielkość przedsiębiorstwa wnioskodawcy.

#### **UWAGA!**

Kryteria na podstawie których dane przedsiębiorstwo zakwalifikować możemy do sektora MŚP określa Załącznik I do rozporządzenia Komisji (UE) nr 651/2014.

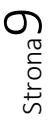

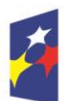

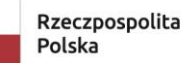

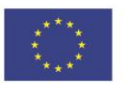

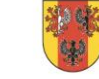

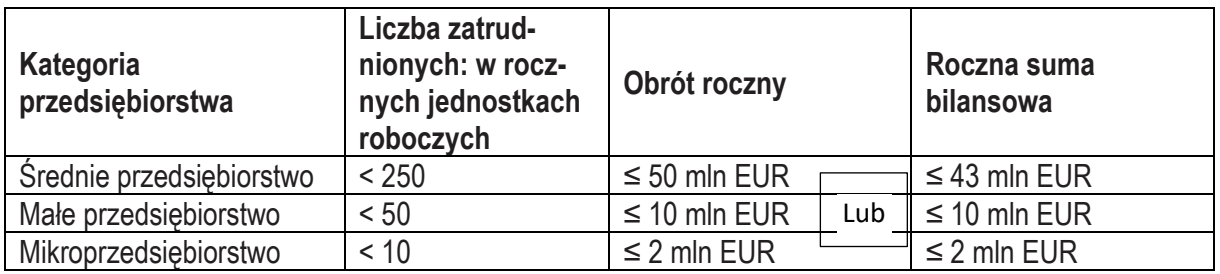

W przypadku nowo utworzonych przedsiębiorstw, których księgi rachunkowe nie zostały jeszcze zatwierdzone, odpowiednie dane pochodzą z szacunków dokonanych w dobrej wierze w trakcie roku obrotowego.

#### Co obejmuje liczba zatrudnionych?

Kryterium liczby zatrudnionych obejmuje pracowników zatrudnionych w pełnym wymiarze czasu pracy, pracowników zatrudnionych w niepełnym wymiarze czasu pracy, pracowników zatrudnionych na czas określony oraz pracowników sezonowych.

W skład zatrudnionych wchodzą:

- − pracownicy,
- − osoby pracujące dla przedsiębiorstwa, podlegające mu i uważane za pracowników na mocy prawa krajowego (może to również obejmować pracowników zatrudnionych na czas określony lub tzw. pracowników tymczasowych),
- − właściciele-kierownicy,
- − wspólnicy prowadzący regularną działalność w przedsiębiorstwie i czerpiący z niego korzyści finansowe.

# Czego nie obejmuje liczba zatrudnionych?

- − praktykantów lub studentów odbywających szkolenia zawodowe na podstawie umowy o praktyce lub szkoleniu zawodowym,
- − pracowników przebywających na urlopie macierzyńskim / rodzicielskim / wychowawczym.

Podstawowa liczba zatrudnionych wyrażona jest w rocznych jednostkach roboczych. Każdy, kto był zatrudniony w pełnym wymiarze czasu pracy w danym przedsiębiorstwie lub w jego imieniu w ciągu całego roku referencyjnego, stanowi jedną jednostkę roboczą. Praca pracowników zatrudnionych w niepełnym wymiarze czasu pracy, pracowników sezonowych i osób, które nie przepracowały pełnego roku, traktowana jest jako części ułamkowe jednostki.

#### Obrót roczny

Obrót roczny określa się przez obliczenie dochodu, jaki w ciągu uwzględnianego roku przedsiębiorstwo uzyskało ze sprzedaży produktów i świadczenia usług w ramach swojej zwykłej działalności gospodarczej, po odjęciu rabatów. Obrót należy

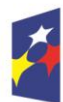

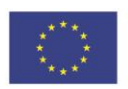

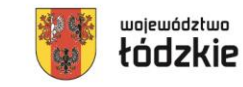

liczyć bez uwzględnienia podatku od wartości dodanej (VAT) oraz innych podatków pośrednich.

#### Roczna suma bilansowa

Roczna suma bilansowa odnosi się do wartości głównych aktywów przedsiębiorstwa.

# Zmiana statusu

Jeżeli przedsiębiorstwo przekroczy pułap zatrudnienia lub próg finansowy w trakcie roku referencyjnego, nie wpłynie to na sytuację przedsiębiorstwa i zachowa ono status MŚP, z którym rozpoczęło dany rok obrachunkowy. Straci jednak status MŚP, jeżeli przekroczy pułapy lub progi w ciągu dwóch kolejnych okresów obrachunkowych.

I odwrotnie, przedsiębiorstwo może uzyskać status MŚP, jeśli wcześniej było dużym przedsiębiorstwem, lecz następnie spadło poniżej progu lub pułapu w ciągu dwóch kolejnych okresów obrachunkowych.

Jeśli przedsiębiorstwo MŚP zostanie przejęte przez przedsiębiorstwo duże i w związku z tym stanie się przedsiębiorstwem powiązanym lub partnerskim, automatycznie utraci status MŚP z dniem przejęcia.

# Podmioty publiczne

Zgodnie z definicją przedsiębiorstwo nie jest MŚP, jeżeli co najmniej jeden podmiot publiczny posiada lub kontroluje bezpośrednio lub pośrednio, wspólnie lub indywidualnie, 25% lub więcej kapitału lub praw głosu.

# Powiazania

Aby określić, które dane należy uwzględnić i ocenić w stosunku do pułapów i progów, przedsiębiorstwo musi najpierw ustalić, czy jest:

- przedsiębiorstwem samodzielnym,
- przedsiębiorstwem partnerskim lub
- przedsiębiorstwem powiązanym.

Przedsiębiorstwa, które sporządzają skonsolidowane sprawozdania finansowe lub które są ujęte w skonsolidowanych sprawozdaniach finansowych innego przedsiębiorstwa poprzez konsolidację metodą pełną, są zazwyczaj traktowane jak przedsiębiorstwa powiązane.

Przedsiębiorstwo jest samodzielne, jeżeli:

- − jest całkowicie niezależne, tj. nie ma udziału w innych przedsiębiorstwach oraz
- − żadne przedsiębiorstwo nie ma w nim udziału lub
- − posiada poniżej 25% kapitału lub praw głosu (w zależności od tego, która z tych wielkości jest większa) w co najmniej jednym innym przedsiębiorstwie lub

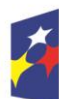

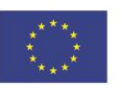

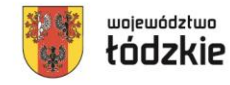

- − jakiekolwiek strony zewnętrzne posiadają nie więcej niż 25% kapitału lub praw głosu (w zależności od tego, która z tych wielkości jest większa) w tym przedsiębiorstwie lub
- − nie jest powiązane z innym przedsiębiorstwem poprzez osobę fizyczną w rozumieniu art. 3 ust. 3 zał. I do Rozporządzenia 651/2014.

Jeżeli kilku inwestorów ma po mniej niż 25% kapitału lub praw głosu w przedsiębiorstwie, przedsiębiorstwo to pozostaje samodzielne, pod warunkiem że inwestorzy ci nie są ze sobą powiązani.

Jeżeli przedsiębiorstwo jest samodzielne, do określenia statusu uwzględnia się tylko liczbę zatrudnionych oraz dane finansowe zawarte w rocznym sprawozdaniu finansowym.

Przedsiębiorstwo może jednak zostać zakwalifikowane jako samodzielne i w związku z tym niemające żadnych przedsiębiorstw partnerskich, nawet jeśli próg 25% został osiągnięty lub przekroczony przez:

- − publiczne korporacje inwestycyjne, spółki venture capital oraz anioły biznesu, pod warunkiem że całkowita kwota inwestycji tych inwestorów w jedno przedsiębiorstwo nie przekroczy 1 250 000 EUR,
- − uczelnie lub ośrodki badań naukowych nienastawione na zysk,
- − inwestorzy instytucjonalni, w tym fundusze rozwoju regionalnego,
- − samorządy terytorialne z rocznym budżetem poniżej 10 mln EUR oraz liczbą mieszkańców poniżej 5 000.

Co najmniej jeden z powyższych inwestorów może indywidualnie mieć udział do 50% w danym przedsiębiorstwie, pod warunkiem że nie jest powiązany, indywidualnie lub wspólnie, z przedsiębiorstwem objętym oceną dotyczącą MŚP.

#### Przedsiębiorstwo jest przedsiębiorstwem partnerskim, jeżeli:

- − przedsiębiorstwo posiada 25% lub więcej kapitału lub praw głosu w innym przedsiębiorstwie lub inne przedsiębiorstwo posiada 25% lub więcej kapitału lub praw głosu w przedsiębiorstwie objętym oceną dotyczącą MŚP oraz
- − przedsiębiorstwo nie jest powiązane z innym przedsiębiorstwem. Oznacza to między innymi, że prawa głosu, jakie dane przedsiębiorstwo posiada w innym przedsiębiorstwie (lub odwrotnie), nie przekraczają 50% ogólnej liczby praw głosu.

W odniesieniu do przedsiębiorstw partnerskich, przedsiębiorstwo, dla którego ustalany jest status, musi dodać do własnych danych pewien procent liczby zatrudnionych swojego partnera i pewien procent jego danych finansowych. Procent ten odzwierciedla odsetek posiadanych udziałów lub praw głosu – w zależności od tego, który jest większy.

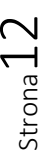

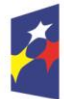

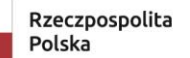

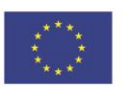

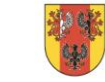

Ponadto trzeba uwzględnić proporcjonalne dane każdego przedsiębiorstwa, które jest powiązane z którymkolwiek z partnerów przedsiębiorstwa objętego oceną dotyczącą MŚP. Danych partnera nie bierze się jednak pod uwagę.

Dwa przedsiębiorstwa lub większa ich liczba są powiązane, jeżeli pozostają one ze sobą w którymkolwiek z następujących związków:

- − przedsiębiorstwo ma większość praw głosu w innym przedsiębiorstwie z tytułu bycia udziałowcem lub wspólnikiem;
- − przedsiębiorstwo ma prawo wyznaczyć lub odwołać większość członków organu administracyjnego, zarządzającego lub nadzorczego innego przedsiębiorstwa;
- − przedsiębiorstwo ma prawo wywierać dominujący wpływ na inne przedsiębiorstwo na podstawie umowy zawartej z tym przedsiębiorstwem lub postanowień w jego statucie bądź umowie spółki;
- − przedsiębiorstwo jest w stanie sprawować wyłączną kontrolę, na mocy umowy, nad większością praw głosów udziałowców lub wspólników w innym przedsiębiorstwie.

Jeżeli tego rodzaju relacja następuje poprzez własność co najmniej jednej osoby fizycznej (grupy osób fizycznych działających wspólnie), przedsiębiorstwa traktuje się jako przedsiębiorstwa powiązane, jeżeli prowadzą działalność na tym samym rynku lub na rynkach pokrewnych.

W odniesieniu do przedsiębiorstw powiązanych, przedsiębiorstwo, dla którego ustalany jest status, musi dodać do własnych danych 100% danych przedsiębiorstwa powiązanego.

Poradnik dotyczący definicji MŚP dostępny jest na stronie:

[https://op.europa.eu/pl/publication-detail/-/publication/756d9260-ee54-11ea-991b-](https://op.europa.eu/pl/publication-detail/-/publication/756d9260-ee54-11ea-991b-01aa75ed71a1)[01aa75ed71a1](https://op.europa.eu/pl/publication-detail/-/publication/756d9260-ee54-11ea-991b-01aa75ed71a1)

Pomocnicze narzędzie informatyczne "Kwalifikator MŚP" dostępne jest na stronie:

<https://kwalifikator.parp.gov.pl/>

# **Forma własności**

Wybierz wartość odpowiadającą formie własności zgodną ze wskazaną w zaświadczeniu o nadaniu numeru REGON lub zgodną z danymi zawartymi w innych dokumentach rejestrowych. Katalog form prawnych podmiotów gospodarki narodowej zawiera § 8 Rozporządzenia Rady Ministrów w sprawie sposobu i metodologii prowadzenia i aktualizacji krajowego rejestru urzędowego podmiotów gospodarki narodowej, wzorów wniosków, ankiet i zaświadczeń z dnia 30 listopada 2015 r.

# **Możliwość odzyskania VAT**

Zaznacz, czy jako wnioskodawca masz możliwość odzyskania podatku VAT.

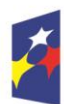

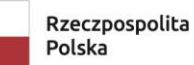

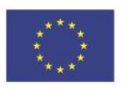

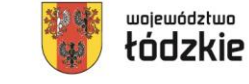

#### **Dane teleadresowe**

#### **Kraj**

Określ kraj wnioskodawcy.

#### **Miejscowość**

Wpisz miejscowość wnioskodawcy.

#### **Kod pocztowy**

Podaj kod pocztowy wnioskodawcy.

#### **Ulica**

Wybierz ulicę wnioskodawcy.

#### **Numer budynku**

Podaj numer budynku wnioskodawcy.

#### **Numer lokalu**

Wpisz numer lokalu wnioskodawcy.

#### **Email**

Podaj adres poczty elektronicznej wnioskodawcy.

#### **Telefon**

Podaj telefon wnioskodawcy.

#### **Strona www**

Podaj adres strony internetowej wnioskodawcy – pole nie jest wymagane.

# **Dane identyfikacyjne**

# **Rodzaj identyfikatora**

Wybierz rodzaj identyfikatora podmiotu, który ubiega się o dofinansowanie. Może to być: PESEL, NIP lub inny.

# **Identyfikator**

Wpisz wartość uprzednio wybranego identyfikatora.

W przypadku spółki cywilnej w rubryce NIP wpisz numer NIP spółki cywilnej.

# **Czy wnioskodawca przewiduje udział innych podmiotów w realizacji projektu**

Zaznacz, czy przewidujesz udział innych podmiotów w realizacji projektu będącego przedmiotem wniosku o dofinansowanie (partnerów). Jeśli tak, to konieczne jest wypełnienie tabeli *Realizatorzy* (w systemie CST2021 "partnerzy" określani są jako "Realizatorzy").

Partner wiodący, który zostanie beneficjentem odpowiada za zapewnienie realizacji całego projektu przez wszystkich partnerów, w szczególności:

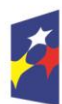

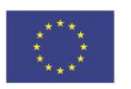

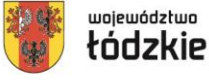

- zapewnia należyte zarządzanie środkami przeznaczonymi na realizację projektu (umowa o partnerstwie określa warunki odzyskania kwot nienależnie zapłaconych),
- zapewnia, aby przedstawione przez partnera(ów) wydatki zostały poniesione na realizację projektu oraz odpowiadały czynnościom uzgodnionym między beneficjentem i partnerem(ami),
- − odpowiada za przekazanie partnerowi(om) środków uzyskanych na realizację projektu.

Umowa o dofinansowanie projektu w ramach FEŁ 2021-2027 zawierana jest tylko z partnerem wiodącym (liderem) i tylko on będzie miał status beneficjenta, ponoszącego pełną odpowiedzialność za przygotowanie, realizację i rozliczenie projektu. Partnerzy natomiast będą współuczestniczyć w realizacji projektu i tym samym pełnić rolę podmiotów upoważnionych do ponoszenia wydatków kwalifikowalnych w projekcie.

Po podpisaniu umowy o dofinansowanie w ramach FEŁ 2021-2027 projekt partnerski będzie rozliczany w systemie teleinformatycznym SL2021 PROJEKTY wyłącznie przez partnera będącego beneficjentem (pozostali partnerzy ponoszący wydatki w projekcie nie będą rozliczać w SL2021 PROJEKTY częściowych wniosków o płatność). Musi to znaleźć odzwierciedlenie w treści porozumienia/umowy o partnerstwie.

Zapisy art. 39 ust. 2-8 Ustawy wdrożeniowej określają wymogi w zakresie sposobu wyboru partnera.

# **Osoby do kontaktu**

Wskaż osoby, które są upoważnione do kontaktów roboczych w sprawach projektu. Powinna to być osoba dysponująca pełną wiedzą na temat projektu oraz wniosku o dofinansowanie. W przypadku większej ilości osób upoważnionych do kontaktów w sprawie projektu, wpisz dane tych osób zgodnie ze wskazaną we wniosku kolejnością. Osoby do kontaktu dodaje się poprzez kliknięcie na ikonę "+" na tytule listy, a usuwa się poprzez kliknięcie na ikonę "x" na tytule poszczególnej osoby.

Edycja tabeli *Realizatorzy* jest obowiązkowa tylko w przypadku, gdy oznaczyłeś opcję udziału innych podmiotów w realizacji projektu. Jeśli tego nie zrobiłeś, tabela ta jest nieobecna w Sekcji B. Tabela *Realizatorzy* ma takie same pola jak te, które występują w panelu *Informacje o wnioskodawcy.*

Po wypełnieniu sekcji "Wnioskodawca i realizatorzy" wybierz "ZAPISZ", a następnie "ZAKOŃCZ EDYCJĘ" celem zapisania i utrwalenia wprowadzonych danych.

Dane dotyczące Wnioskodawcy zostaną automatycznie zaciągnięte z danych podanych przy tworzeniu organizacji przez Wnioskodawcę i w razie potrzeby można je edytować w obrębie składanego wniosku

#### **UWAGA!**

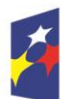

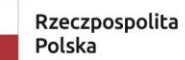

Dofinansowane przez Unię Europejską

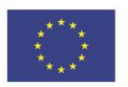

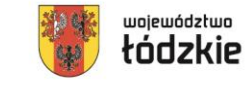

 $L$ <sub>strona</sub>

<span id="page-15-0"></span>W razie błędnych zapisów pojawi się komunikat o błędzie przy próbie zapisu danych wprowadzonych i/lub zaktualizowanych w sekcji "Wnioskodawca i realizatorzy".

# **Sekcja Wskaźniki projektu (C)**

W celu uzupełnienia sekcji "Wskaźniki projektu" wybierz "**EDYTUJ SEKCJĘ**".

W celu zapewnienia pełnej i rzetelnej informacji na temat efektów wsparcia wnioskodawca ma obowiązek zastosowania w projekcie wszystkich wskaźników produktu i rezultatu adekwatnych do zakresu i celu realizowanego projektu oraz monitorowania ich w okresie realizacji i trwałości projektu.

Wnioskodawca aplikując o środki unijne i wypełniając wniosek o dofinansowanie zobowiązuje się do monitorowania wybranych przez siebie wskaźników w trakcie realizacji projektu oraz po jego zakończeniu

(w okresie trwałości). Monitorowanie wskaźników polega na systematycznym pomiarze ich wartości, gromadzeniu dokumentacji potwierdzającej ich osiągnięcie, przekazywaniu do Centrum Obsługi Przedsiębiorcy informacji o stopniu ich realizacji oraz reagowaniu na sytuacje problemowe, które mogą mieć wpływ na nieosiągnięcie zakładanych we wniosku o dofinansowanie wartości docelowych wskaźników. Biorąc pod uwagę fakt, iż po podpisaniu umowy o dofinansowanie beneficjent będzie zobowiązany do osiągnięcia oraz utrzymania do końca okresu trwałości zadeklarowanych we wniosku o dofinansowanie wartości docelowych wskaźników produktu oraz rezultatu bezpośredniego, ważne jest, by dokonać wyboru wskaźników do realizacji w sposób realistyczny oraz rzetelnie określić ich wartości docelowe.

Wnioskodawca dla prawidłowego zobrazowania projektu jest zobowiązany wybrać do realizacji **wszystkie adekwatne dla projektu wskaźniki**. Wskaźnik adekwatny dla projektu to taki, który jest dostosowany do jego charakteru, w pełni opisuje jego specyfikę, zakres rzeczowy, cel oraz spodziewane efekty, związane z jego realizacją.

#### **Rodzaj wskaźnika**

Do wyboru są dwa rodzaje wskaźników: *produktu* lub *rezultatu.*

*Produkt – bezpośredni, natychmiastowy, materialny efekt realizacji przedsięwzięcia, mierzony konkretnymi wielkościami (np. długość zbudowanej drogi, liczba firm, które uzyskały pomoc, liczba zakupionych biurek). Powiązany bezpośrednio z wydatkami ponoszonymi w projekcie.*

*Rezultat – bezpośredni wpływ zrealizowanego przedsięwzięcia na otoczenie społeczno – ekonomiczne*, *uzyskany po zakończeniu realizacji projektu oraz w okresie trwałości.*

#### **Wskaźnik realizacji projektu**

Jeśli uprzednio zadeklarowany wskaźnik projektu jest adekwatny dla projektu, to wybór dokonuje się z listy wartości. Lista wartości do wyboru pochodzi ze słownika,

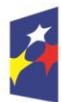

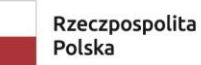

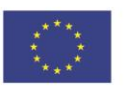

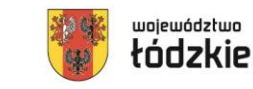

którego wariant jest wybierany w zależności od poziomu wdrażania (PWD) naboru związanego z wnioskiem o dofinansowanie.

### **Jednostka miary**

Wartość docelowa wskaźnika to wyrażony liczbowo stan danego wskaźnika na moment zakończenia rzeczowej realizacji projektu oraz w okresie trwałości. Co do zasady wartości docelowe wskaźników rezultatu bezpośredniego należy osiągnąć w okresie 12 miesięcy od zakończenia okresu realizacji projektu chyba, że definicja wskaźnika wskazuje inaczej. Jednostki miary wskaźników znajdują się w tabeli poniżej.

# **Sposób pomiaru wskaźnika**

Należy krótko opisać, w jaki sposób będzie mierzona wartość wskaźnika osiągniętego w projekcie. **Źródłem pozyskiwania danych do monitorowania realizacji wskaźników projektu nie może być** wniosek o dofinansowanie lub umowa o dofinansowanie.

Może nim być np.: dokumentacja finansowo – księgowa projektu, wnioski o płatność, zestawienie przedsiębiorców otrzymujących wsparcie, umowa o powierzenie grantu, zestawienie przedsiębiorców otrzymujących wsparcie wraz z dokumentacją potwierdzającą status przedsiębiorstwa, dokumentacja rejestrowa, umowa spółki, zestawienie przedsiębiorców korzystających z usług inkubatora przedsiębiorczości, dokumentacja potwierdzająca powierzchnię udostępnioną dla przedsiębiorców, dziennik budowy, protokoły odbioru, pozwolenie na użytkowanie, protokół odbioru licencji lub opis specyfiki oprogramowania (jeśli usprawnienia dotyczą oprogramowania), dokumentacja techniczna (w przypadku zastosowań technicznych), umowa o świadczenie usług (w przypadku korzystania z usług tłumaczy z języka migowego itp.), faktura (w przypadku zakupu drukarek "mówiących", zakupu ulotek w języku Braille'a itp.), zestawienie nowych lub ulepszonych usług świadczonych przez IOB, OI potwierdzone stosownymi dokumentami, umowy o pracę, zakresy czynności i obowiązków pracowników, deklaracje ZUS, listy obecności, wniosek o płatność końcową, umowy na świadczenie usług, dokumentacja finansowo-księgowa, zestawienie / lista MŚP korzystających z usług IOB, OI potwierdzona stosownymi dokumentami.

Wartości wskaźników należy podawać do dwóch miejsc po przecinku.

Jako wskaźniki adekwatne dla projektu należy rozumieć wskaźniki, dla których wnioskodawca przewiduje osiągnięcie wartości docelowej.

Z uwagi na cel Działania FELD.01.05 Konkurencyjność MŚP oraz przewidziany do wsparcia **3 typ projektów (3.a)** w ramach niniejszego naboru, Centrum Obsługi Przedsiębiorcy określiło wskaźniki, które są adekwatne dla każdego projektu.

# **Wskaźniki produktu obligatoryjne dla Wnioskodawcy:**

*1. Przedsiębiorstwa objęte wsparciem w formie dotacji* 

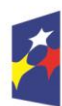

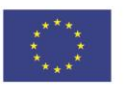

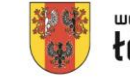

Lenona<br>-

- *2. Przedsiębiorstwa otrzymujące wsparcie niefinansowe*
- *3. Liczba wspartych mikroprzedsiębiorstw*
- *4. Liczba wspartych małych przedsiębiorstw*
- *5. Liczba wspartych średnich przedsiębiorstw*
- *6. Nowe przedsiębiorstwa objęte wsparciem*
- *7. Wytworzona zdolność inkubacji przedsiębiorstw*
- *8. Powierzchnia dostępna we wspartych inkubatorach przedsiębiorczości*
- *9. Liczba obiektów dostosowanych do potrzeb osób z niepełnosprawnościami (EFRR/FST/FS)*
- *10. Liczba projektów, w których sfinansowano koszty racjonalnych usprawnień dla osób z niepełnosprawnościami (EFRR/FS/FST)*
- *11. Liczba usług (nowych i/lub ulepszonych) świadczonych przez Instytucje Otoczenia Biznesu, Ośrodki Innowacji*

#### **Wskaźniki rezultatu obligatoryjne dla Wnioskodawcy:**

- *1. Miejsca pracy utworzone we wspieranych jednostkach*
- *2. Nowe przedsiębiorstwa utrzymujące się na rynku*
- *3. MŚP korzystające z usług inkubatora przedsiębiorczości po jego utworzeniu*
- *4. Liczba przedsiębiorstw korzystających z usług (nowych i/lub ulepszonych) świadczonych przez Instytucje Otoczenia Biznesu, Ośrodki Innowacji*

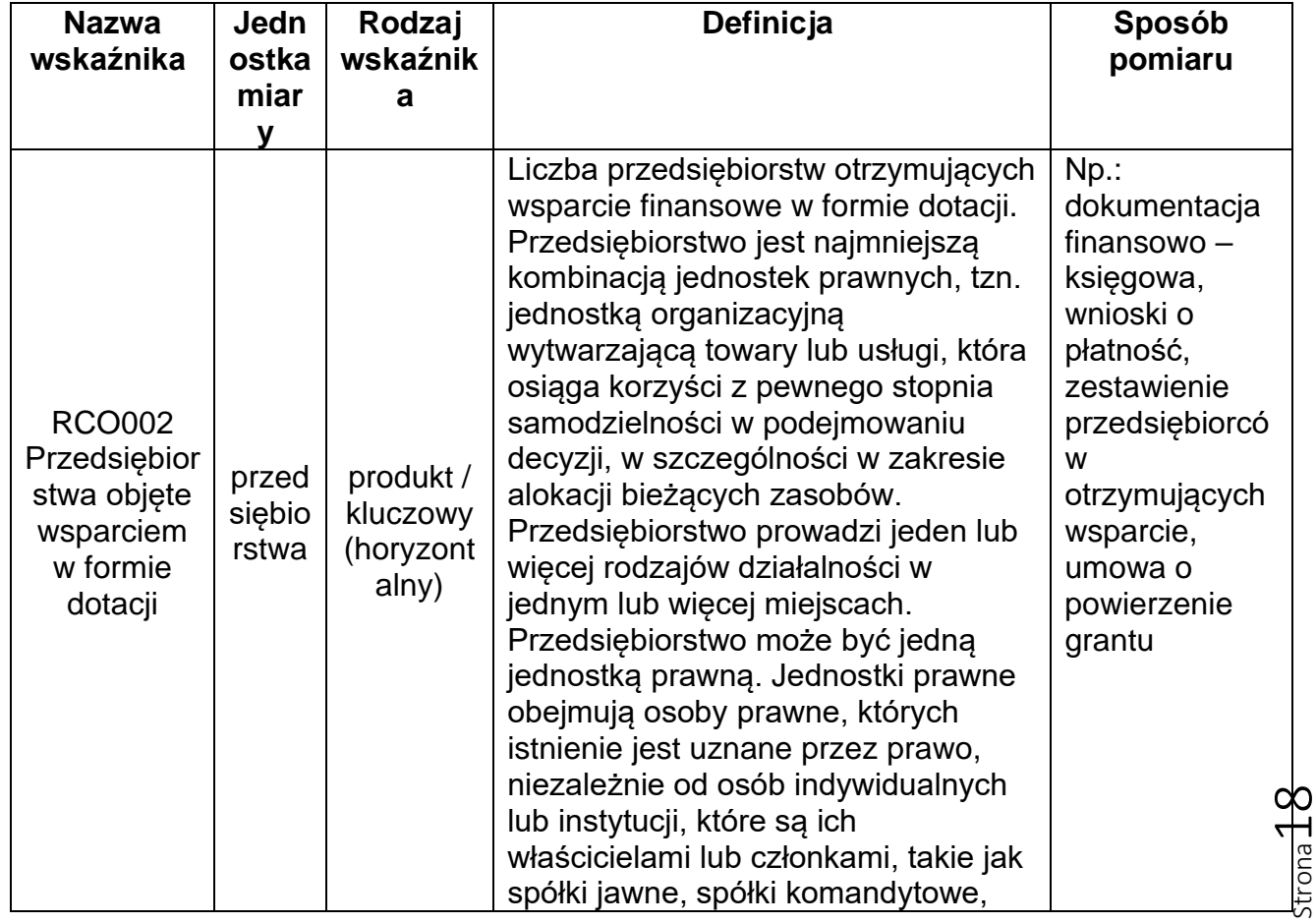

#### **Wskaźniki obowiązujące w konkursie:**

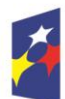

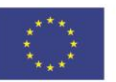

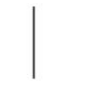

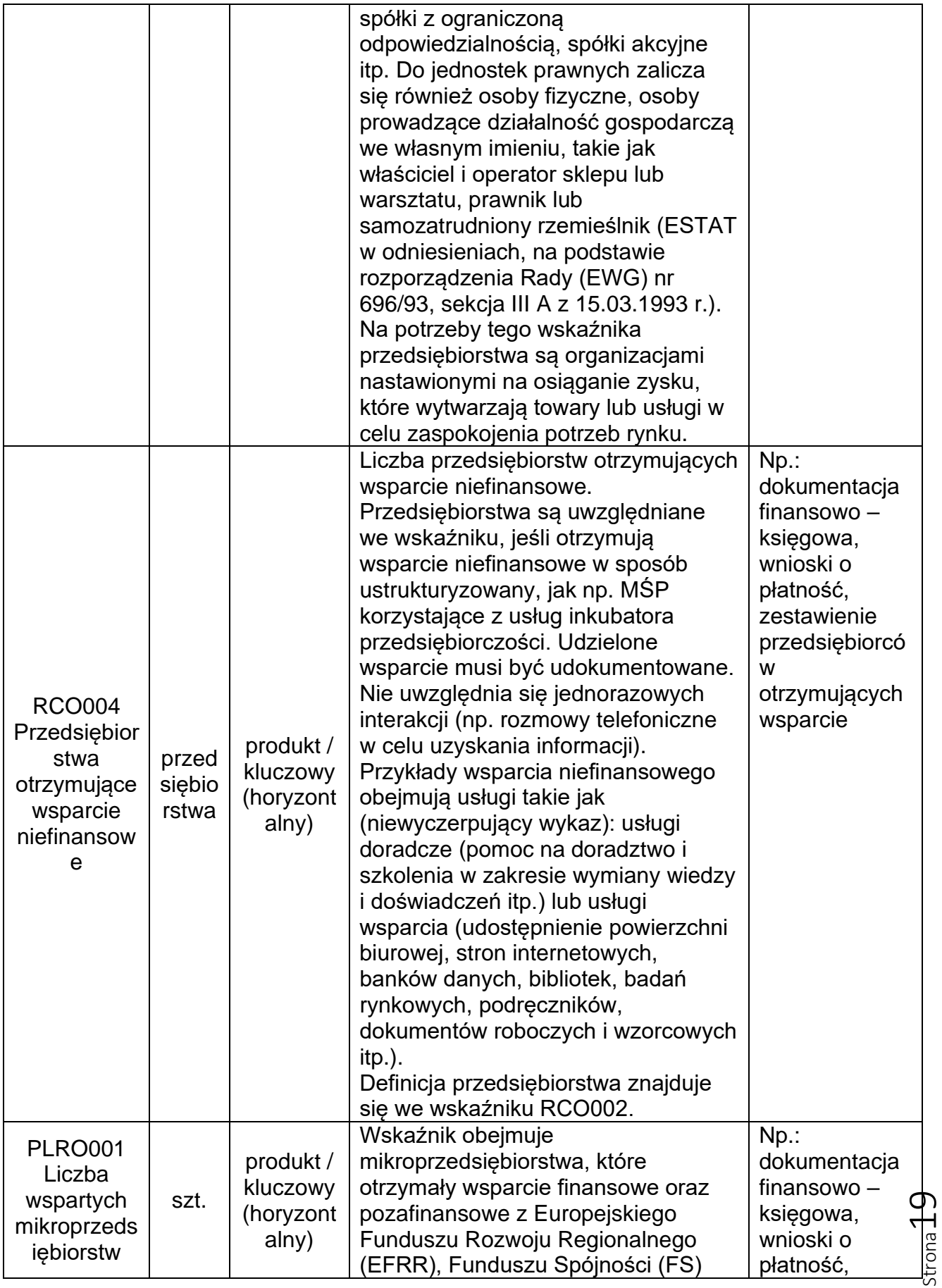

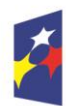

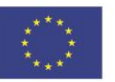

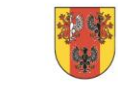

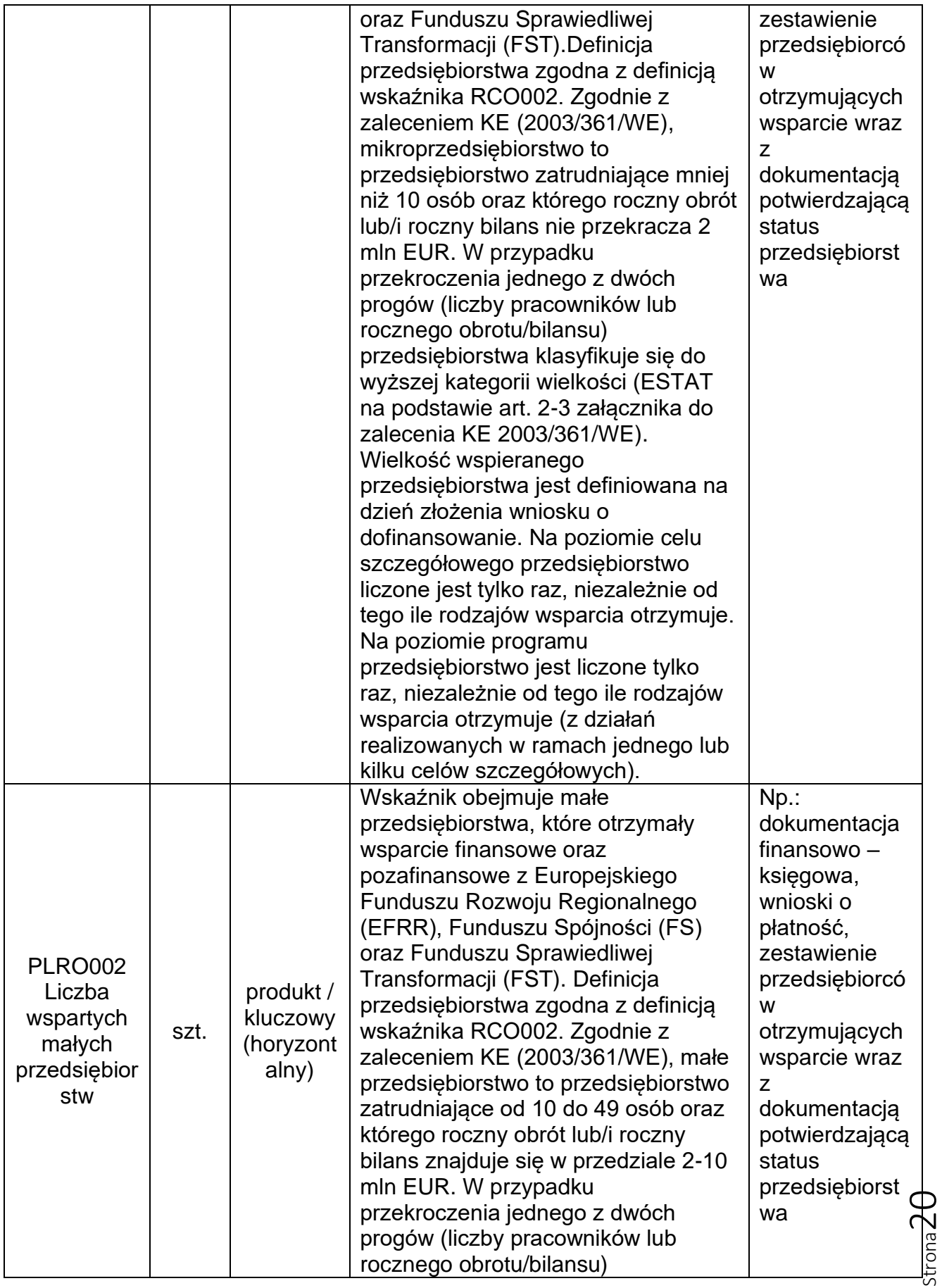

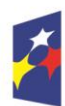

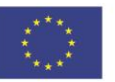

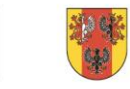

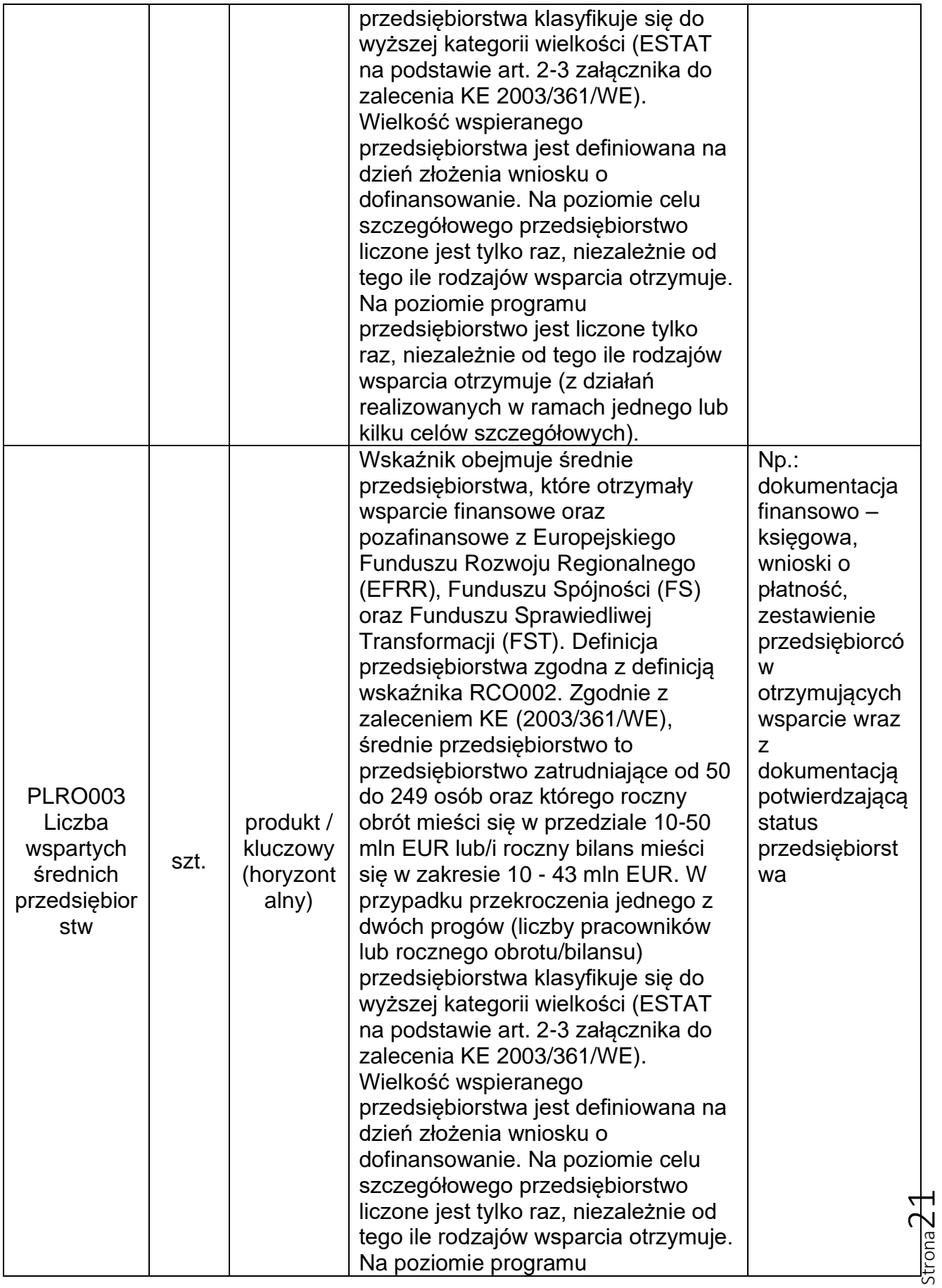

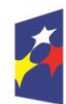

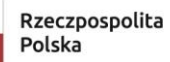

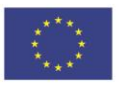

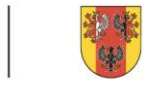

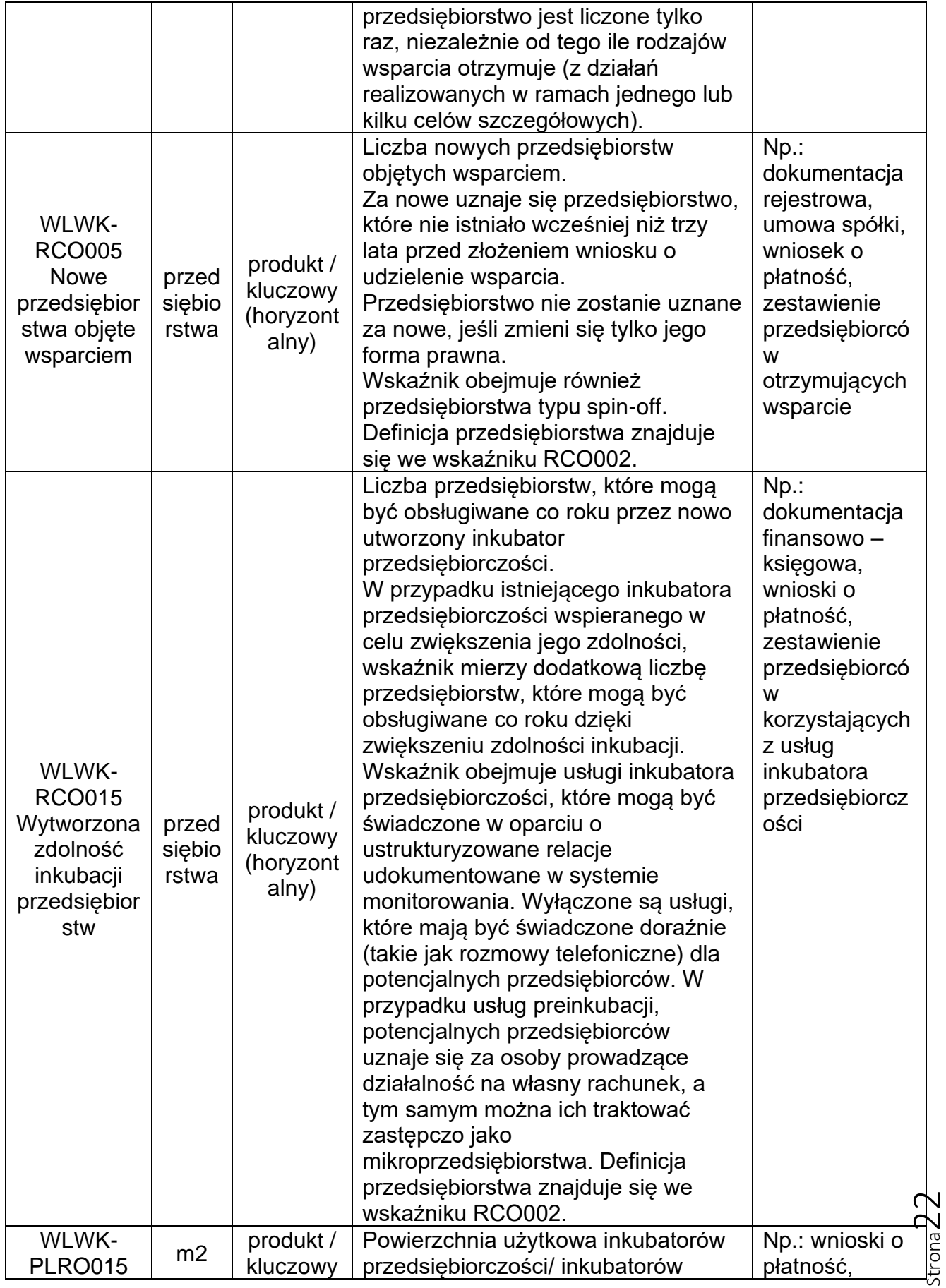

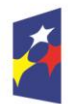

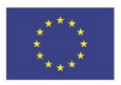

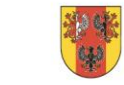

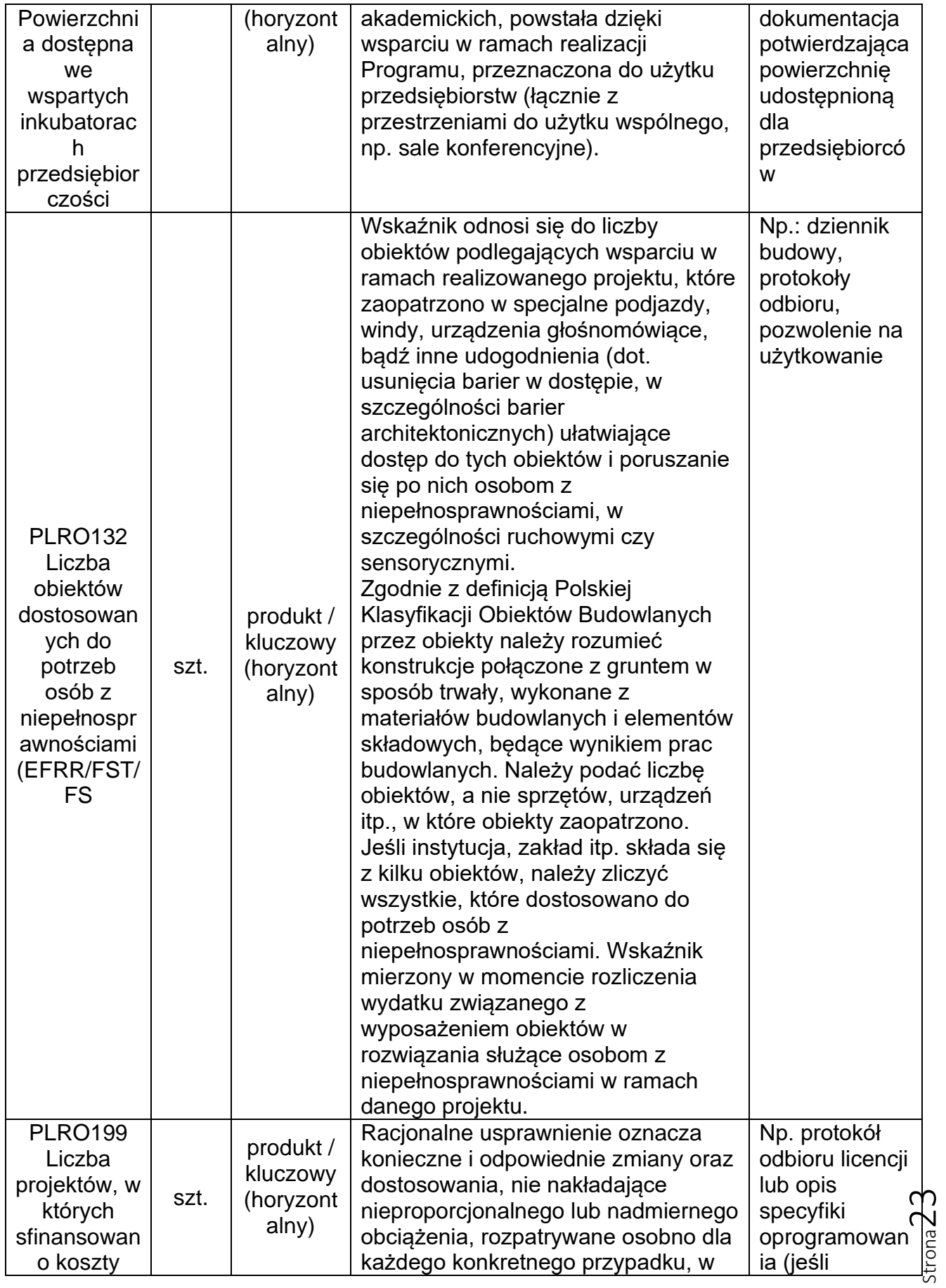

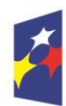

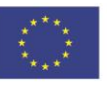

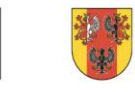

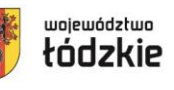

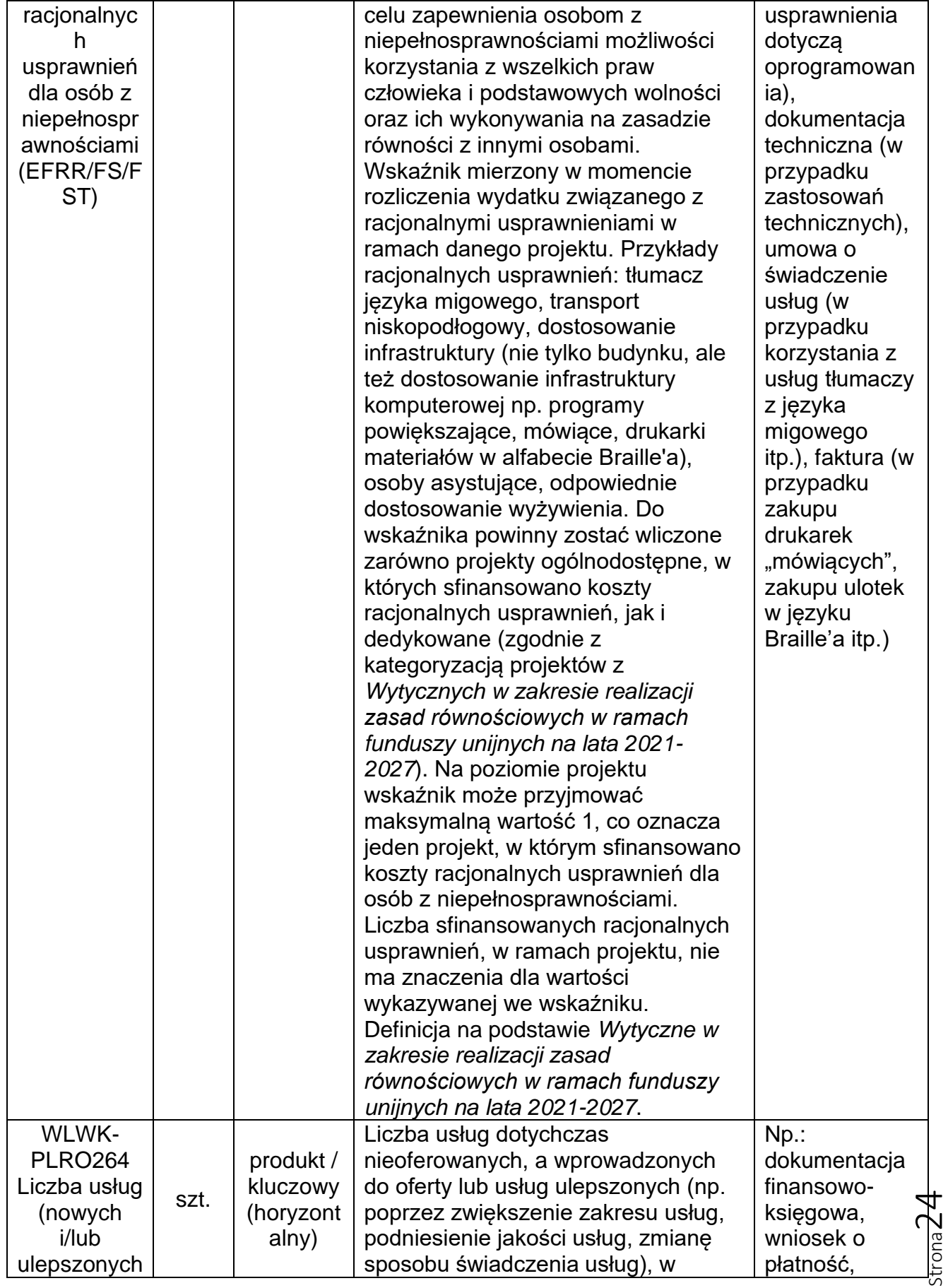

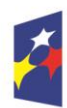

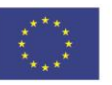

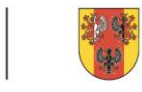

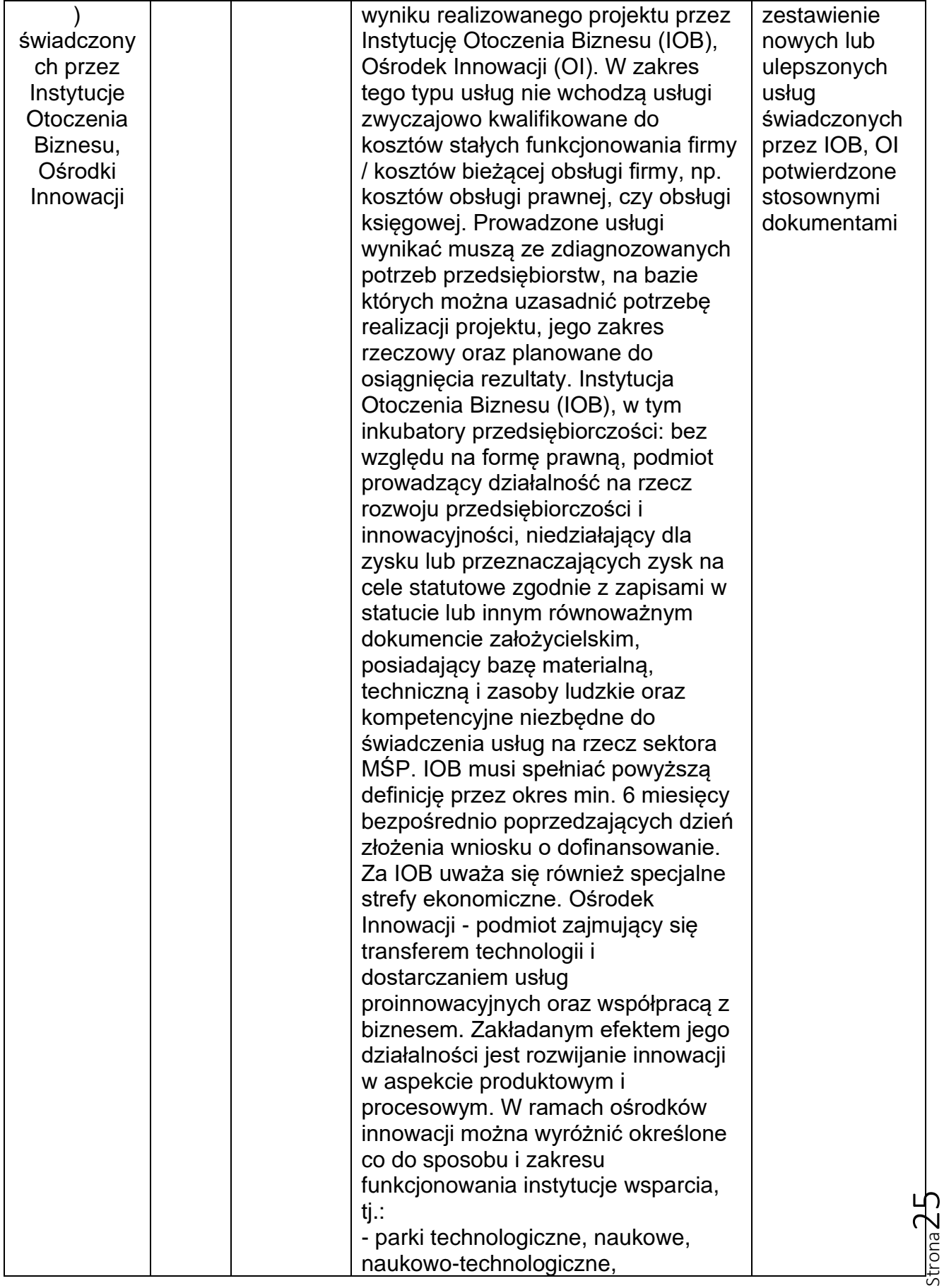

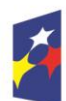

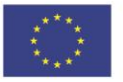

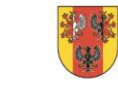

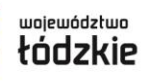

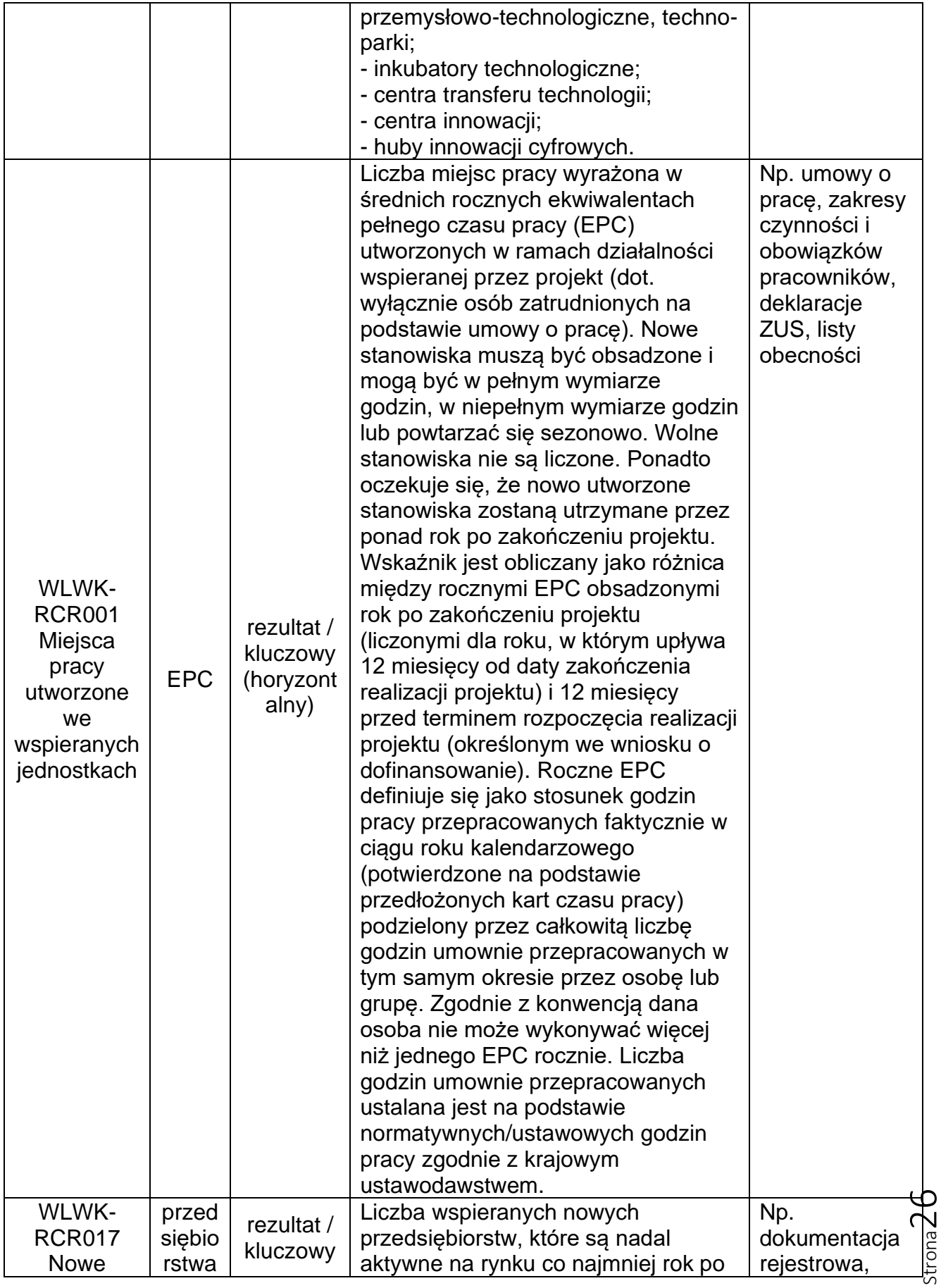

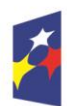

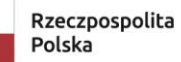

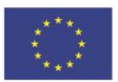

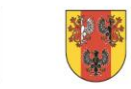

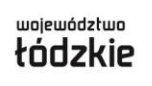

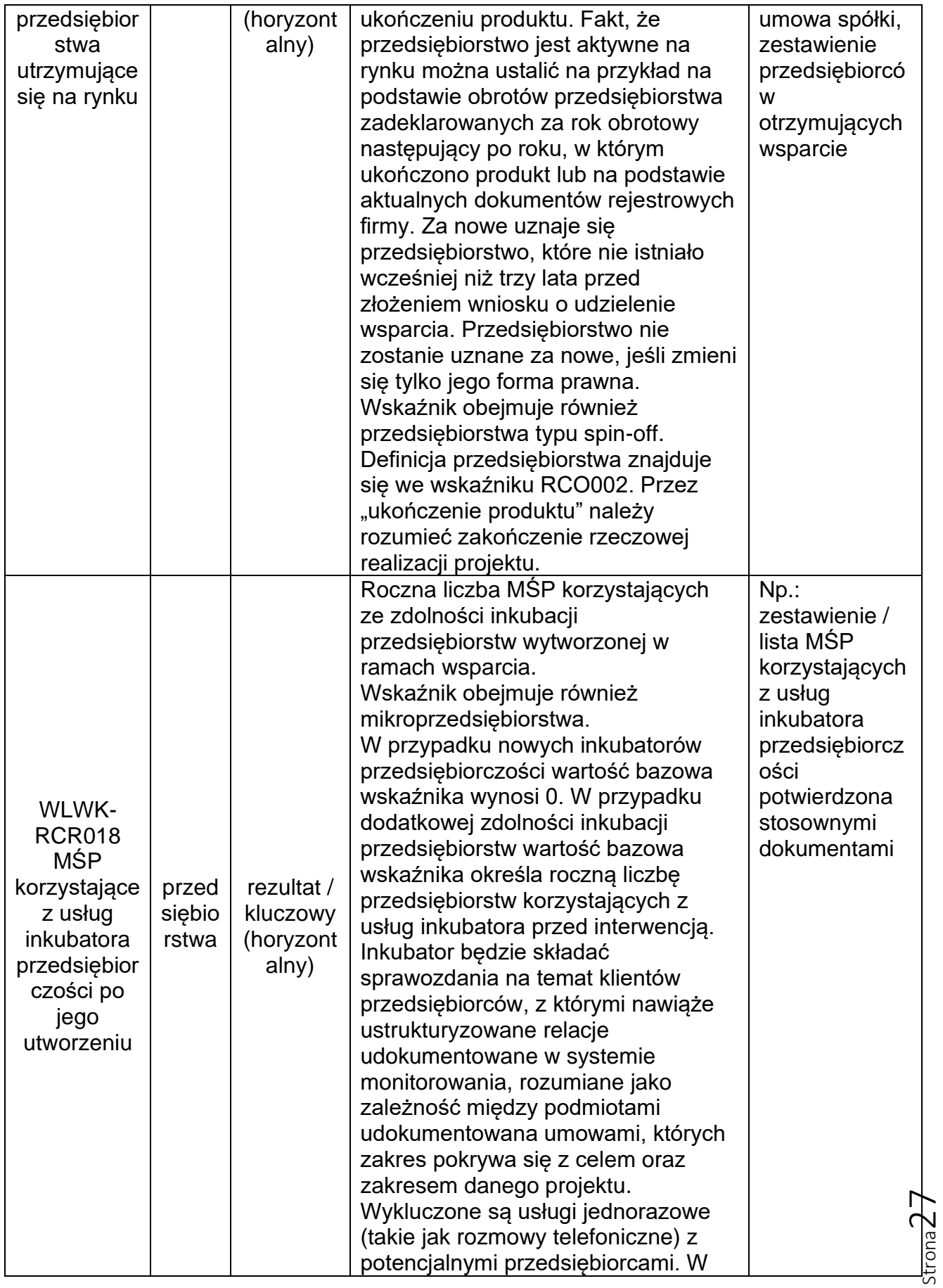

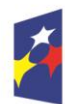

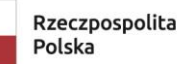

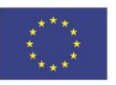

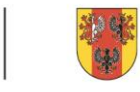

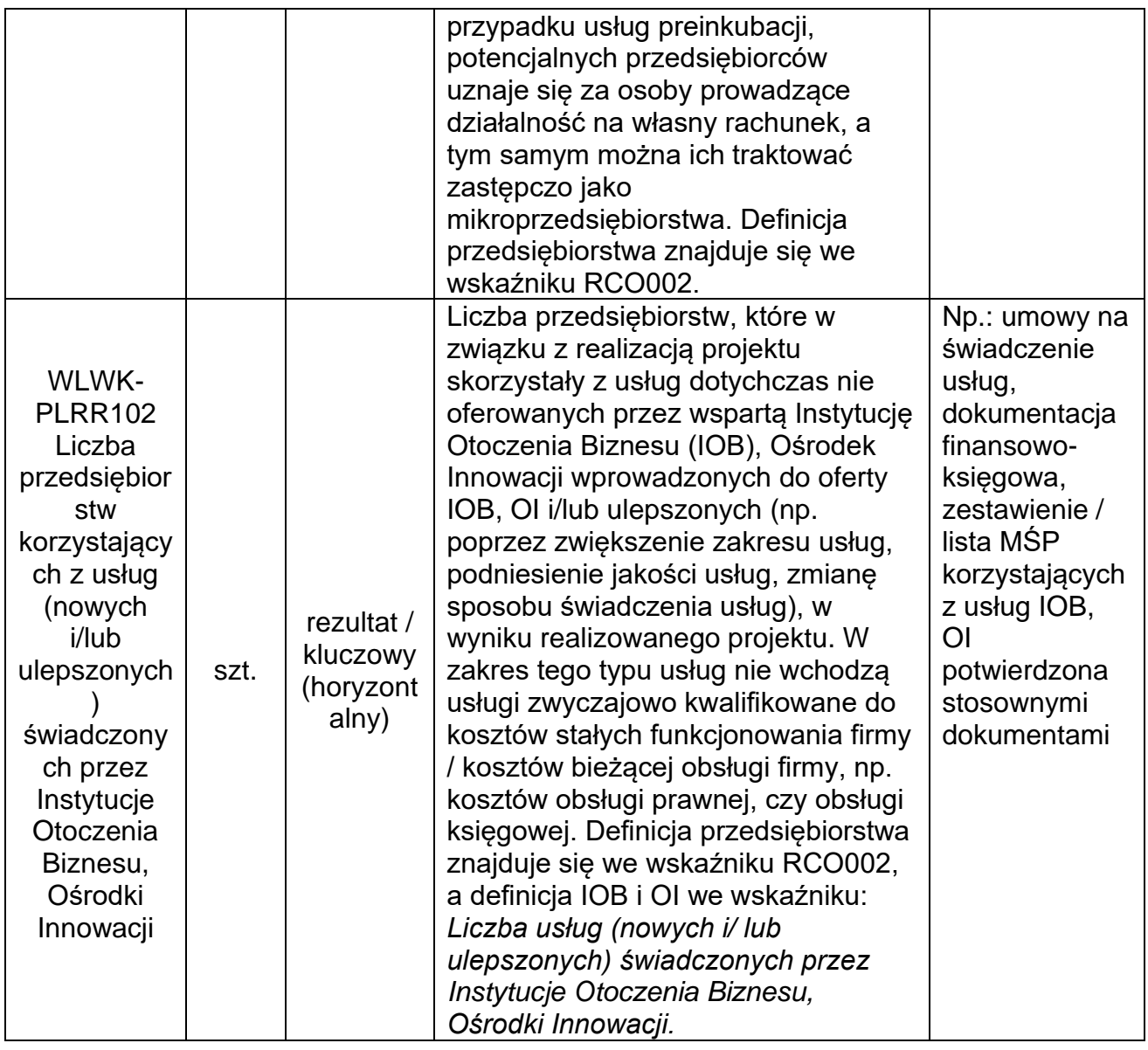

Wskaźniki dodaje się poprzez kliknięcie na ikonę "+ DODAJ POZYCJĘ" na tytule listy, a usuwa się poprzez kliknięcie na ikonę "x" na tytule poszczególnego wskaźnika.

Sekcja C zawiera dwie tabele "Wskaźniki produktu" i "Wskaźniki rezultatu" (żadna z tabel nie może pozostać niewypełniona, co oznacza, że każda musi zawierać co najmniej jeden wybrany wskaźnik).

W aplikacji WOD2021 należy wybrać z listy rozwijalnej wszystkie wskaźniki adekwatne do zakresu projektu zgodnie z Regulaminem naboru. Należy wybrać wszystkie wskaźniki, do realizacji / monitorowania których zobowiązany jest wnioskodawca w Regulaminie naboru.

Dla każdego wybranego wskaźnika należy podać wartość docelową – ogółem.

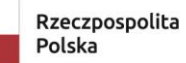

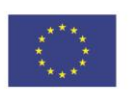

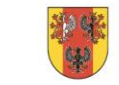

#### **Wartość bazowa dla wszystkich wskaźników wynosi "0,00", chyba że Regulamin naboru lub definicja wskaźnika wskazuje inaczej.**

Po wypełnieniu sekcji "Wskaźniki projektu" wybierz "ZAPISZ", a następnie "**ZAKOŃCZ EDYCJĘ**" celem zapisania i utrwalenia wprowadzonych danych.

### **UWAGA!**

W razie błędnych zapisów pojawi się komunikat o błędzie przy próbie zapisu danych wprowadzonych i/lub zaktualizowanych w sekcji "Wskaźniki projektu".

# **Sekcja Zadania (D)**

<span id="page-28-0"></span>W celu uzupełnienia sekcji "Zadania" wybierz "**EDYTUJ SEKCJE**".

#### **Zadania**

Edycia Sekcji "Zadania" jest możliwa tylko wtedy, gdy jest już wypełniona Sekcja Informacje o projekcie, ponieważ zawiera ona daty początku i końca realizacji projektu. Aby zdefiniować poszczególne zadania konieczna jest znajomość przedziału czasowego realizacji projektu, ponieważ przedziały czasowe poszczególnych zadań muszą się w nim zawierać. Poszczególne zadania i ich kolejność powinny odpowiadać planowanym etapom projektu.

Po kliknięciu na ikonę "+ DODAJ ZADANIE" w nagłówku tabeli z zadaniami, lub też w prawym dolnym rogu ekranu, jeśli ten pasek jest niewidoczny, wyświetla się pierwszy rząd tabeli zadań w formie rozwiniętej.

#### **Numer**

Wartość uzupełniana automatycznie.

#### **Data rozpoczęcia**

Wybierz z kalendarza rok, miesiąc i dzień rozpoczęcia realizacji zadania. Wskazana data nie może być wcześniejsza od daty rozpoczęcia projektu.

#### **Data zakończenia**

Wybierz z kalendarza rok, miesiąc i dzień zakończenia realizacji zadania. Wskazana data nie może być późniejsza od daty zakończenia projektu.

#### **Nazwa zadania**

Podaj nazwę danego zadania, która wskazywać będzie, co jest przedmiotem tego zadania, używając **maksymalnie 500 znaków.**

Przez zadanie należy rozumieć wyodrębniony, jednorodny i niepodzielny rodzaj wydatków, określający zakres rzeczowy i stanowiący samodzielną całość (np. zakup wyposażenia, zakup oprogramowania, koszty pośrednie).

Jeżeli ubiegasz się o koszty pośrednie, wyodrębnij zadanie dla tej kategorii kosztów. Nazwą takiego zadania jest zawsze "Koszty pośrednie".

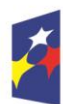

Dofinansowane przez Unię Europejską

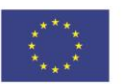

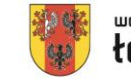

 $25$ 

# **Opis i uzasadnienie zadania**

Opisz bardziej szczegółowo, co jest przedmiotem realizacji tego zadania, używając **maksymalnie 4 000 znaków**. Uzasadnij dlaczego wykonanie tego zadania jest niezbędne do realizacji celu projektu.

### **Koszty pośrednie**

Wskaż, czy zadanie zawiera koszty bezpośrednie czy koszty pośrednie. Wybór ten ma wpływ na to, jakie pozycje budżetu będzie można dodać w ramach zadania.

Tylko jedno zadanie w ramach wniosku o dofinansowanie może być odznaczone jako koszty pośrednie. W przypadku gdy takie zadanie już istnieje, użytkownik nie ma możliwości, aby wybrać koszty pośrednie w innym zadaniu. Aby tego dokonać należałoby najpierw odznaczyć koszty pośrednie w już istniejącym zadaniu. Zadanie o nazwie "Koszty pośrednie" jest zawsze umieszczone na końcu tabeli.

Katalog kosztów pośrednich oraz reguły wyboru sposobu ich rozliczania opisane są w *Zasadach kwalifikowania wydatków w ramach programu regionalnego Fundusze Europejskie dla Łódzkiego 2021-2027*. Koszty pośrednie rozliczane są stawką ryczałtową stanowiącą odpowiedni procent faktycznie poniesionych całkowitych bezpośrednich wydatków kwalifikowanych projektu.

Po wypełnieniu sekcji "Zadania" wybierz "ZAPISZ", a następnie "ZAKOŃCZ **EDYCJĘ**" celem zapisania i utrwalenia wprowadzonych danych.

### **UWAGA!**

W razie błędnych zapisów pojawi się komunikat o błędzie przy próbie zapisu danych wprowadzonych i/lub zaktualizowanych w sekcji "Zadania".

# **Sekcja Budżet projektu (E)**

<span id="page-29-0"></span>W celu uzupełnienia sekcji "Budżet projektu" wybierz "**EDYTUJ SEKCJE**".

W sekcji "Budżet projektu" występują wszystkie pozycje budżetu odnoszące się do zadań zdefiniowanych w Sekcji "Zadania". Podziel je na poszczególne kategorie, takie jak:

- − usługi zewnętrzne
- − amortyzacja
- − personel projektu
- − środki trwałe / dostawy
- − wartości niematerialne i prawne
- − dostawy (inne niż środki trwałe)
- − koszty pośrednie.

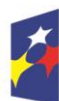

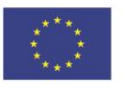

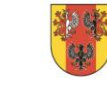

województwo

łódzkie

Podaj nazwę kosztu (**maksymalnie 500 znaków**) w ramach danej kategorii kosztów. Wypełnij rubryki: wartość ogółem, wydatki kwalifikowalne oraz dofinansowanie. Maksymalny poziom dofinansowania został określony w Regulaminie wyboru projektów.

Do wydatków kwalifikowalnych zaliczamy w szczególności:

- a) wydatki związane z realizacją projektu, które wynikają bezpośrednio z określonego typu projektu, a także:
	- − koszty zatrudnienia osób zaangażowanych przez instytucję otoczenia biznesu lub ośrodek innowacji do realizacji wsparcia w ramach projektu (np. menedżerów inkubacji, menedżerów rozwoju, ekspertów, doradców),
	- − koszty związane z utrzymaniem pomieszczeń niezbędnych do świadczenia usług w ramach projektu,
	- − koszty materiałów niezbędnych do realizacji usług,
	- − koszty działań służących rekrutacji grupy docelowej, promowaniu wsparcia w ramach fazy inkubacji i rozwoju, promowaniu przedsiębiorczości, np. organizacja spotkań, konferencji, niezbędnych do osiągnięcia celów projektu (maksymalnie 10% kosztów bezpośrednich projektu), nie stanowiące kosztów działań informacyjno-promocyjnych projektu ujmowanych w kosztach pośrednich,
	- − wydatki ponoszone przez grantobiorców po przystąpieniu do uczestnictwa w projekcie przez okres nie dłuższy niż 12miesięcy, ujęte w planie akceleracji (w odniesieniu do fazy inkubacji) – nie przekraczające łącznej kwoty przyznanego grantu, jednak nie więcej niż 300 tys. PLN.

W szczególności będą to koszty:

- marketingu, udziału w targach, służące ekspansji rynkowej,
- zatrudnienia dodatkowych pracowników w związku z akceleracją, jeśli jest to uzasadnione w planie inkubacji,
- szkoleń,
- inwestycji w technologie Przemysłu 4.0 rozumianego jako zmiany polegające przede wszystkim na automatyzacji, robotyzacji i cyfryzacji przedsiębiorstw, zwiększeniu wykorzystania systemów procesowych, przestawieniu firm na cyfrowy łańcuch dostaw,
- b) koszty pośrednie rozliczane metodą stawki ryczałtowej zgodnie z rozdziałem 1.4 niniejszych Zasad.

Do wydatków niekwalifikowalnych zalicza się:

- zakup nieruchomości (dotyczy zarówno beneficjenta lub partnera, jak i grantobiorcy),
- − zakup środków transportu, tj. środków służących do przewozu ludzi lub ładunków (dotyczy zarówno beneficjenta lub partnera, jak i grantobiorcy),

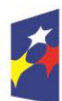

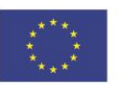

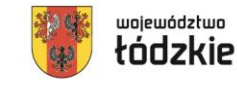

- − koszty inwestycji służącej produkcji energii przez beneficjenta, partnera lub grantobiorcę lub poprawie efektywności energetycznej beneficjenta, partnera lub grantobiorcy (np. przedsięwzięcie termomodernizacyjne, koszt instalacji OZE),
- − koszty wdrożenia inwestycji w zakresie gospodarki o obiegu zamkniętym,
- − koszty wdrożenia rozwiązań cyfrowych o mniej specjalistycznym charakterze, np. oprogramowanie o charakterze biurowym, którego charakterystyka nie ma ścisłego związku z charakterystyką procesów biznesowych, w których jest wykorzystywane (np. arkusze kalkulacyjne, edytory tekstu, klientów poczty elektronicznej, systemy operacyjne komputerów osobistych wykorzystujące powszechnie znane i dostępne technologie), programy związane bezpośrednio ze sprzedażą na odległość (np. sklepy internetowe, integratory sklepów), oprogramowanie przeznaczone do prowadzenia w firmie ewidencji księgowej i kadrowej, rozliczeń i zarządzania finansami (z wyjątkiem technologii integrujących na wysokim poziomie funkcje księgowe z funkcjami programów służących do zarządzania obszarami logistyki i produkcji a także funkcjonalności wykorzystujące mechanizmy analizy danych Big Data lub sztucznej inteligencji),
- − koszty wdrożenia nowych technologii, innowacji (inne niż w ramach Przemysłu 4.0),
- − zakup materiałów i robót budowlanych.

#### **Partnerzy nie mogą zlecać sobie nawzajem realizacji prac w projekcie w ramach partnerstwa/konsorcjum.**

W rubryce "Limity" określ, czy wydatek jest objęty pomocą publiczną albo pomocą de minimis.

# **UWAGA!**

W przypadku rozliczania kosztów projektu na podstawie faktycznie poniesionych wydatków do zadania możliwe jest przypisanie więcej niż jednej pozycji kosztowej.

Jeżeli zadanie dotyczy kosztów pośrednich, będzie rozliczane stawką ryczałtową. Zaznacz uproszczoną metodę rozliczania, wskaż "stawka ryczałtowa" w polu "rodzaj ryczałtu" oraz podaj wartość procentową stawki ryczałtowej.

Wartości procentowe stawek ryczałtowych są określone w rozdziale 1.4. Zasad kwalifikowania wydatków w ramach programu regionalnego Fundusze Europejskie dla Łódzkiego 2021-2027. .

Wydatki związane z cross-financingiem kwalifikowalne są do 2% finansowania unijnego w ramach projektu.

# **UWAGA!**

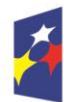

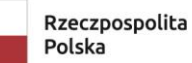

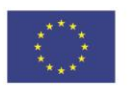

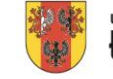

Całkowita kwota pomocy de minimis przyznanej przez państwo członkowskie jednemu przedsiębiorstwu nie może przekroczyć limitów określonych w rozporządzeniu 2023/2831.

Przez "jedno przedsiębiorstwo" należy rozumieć wszystkie jednostki gospodarcze, które są ze sobą powiązane co najmniej jednym z następujących stosunków:

- − jedna jednostka gospodarcza posiada w drugiej jednostce gospodarczej większość praw głosu akcjonariuszy, wspólników lub członków;
- − jedna jednostka gospodarcza ma prawo wyznaczyć lub odwołać większość członków organu administracyjnego, zarządzającego lub nadzorczego innej jednostki gospodarczej;
- − jedna jednostka gospodarcza ma prawo wywierać dominujący wpływ na inną jednostkę gospodarczą zgodnie z umową zawartą z tą jednostką lub postanowieniami w jej akcie założycielskim lub umowie spółki;
- − jedna jednostka gospodarcza, która jest akcjonariuszem lub wspólnikiem w innej jednostce gospodarczej lub jej członkiem, samodzielnie kontroluje, zgodnie z porozumieniem z innymi akcjonariuszami, wspólnikami lub członkami tej jednostki, większość praw głosu akcjonariuszy, wspólników lub członków tej jednostki.

Jednostki gospodarcze pozostające w jakimkolwiek ze stosunków, o których mowa powyżej, za pośrednictwem jednej innej jednostki gospodarczej lub kilku innych jednostek gospodarczych również są uznawane za jedno przedsiębiorstwo.

Na etapie składania wniosku wartość dopuszczalnej pomocy de minimis w projekcie, uwzględniającej w/w progi, należy obliczyć stosując miesięczny obrachunkowy kurs wymiany waluty stosowany przez KE, aktualny na dzień ogłoszenia naboru (https://commission.europa.eu/funding-tenders/procedures-guidelinestenders/information-contractors-and-beneficiaries/exchange-rate-inforeuro\_en).

Na etapie podpisania umowy o dofinansowanie kwota udzielonej pomocy de minimis będzie podlegała ponownemu przeliczeniu według kursu średniego, ogłaszanego przez Narodowy Bank Polski, obowiązującego w dniu udzielenia pomocy.

Po wypełnieniu sekcji "Budżet projektu" wybierz "ZAPISZ", a następnie "ZAKOŃCZ **EDYCJĘ**" celem zapisania i utrwalenia wprowadzonych danych.

# **UWAGA!**

<span id="page-32-0"></span>W razie błędnych zapisów pojawi się komunikat o błędzie przy próbie zapisu danych wprowadzonych i/lub zaktualizowanych w sekcji "Budżet projektu".

# **Sekcja Podsumowanie budżetu (F)**

W tej sekcji wyświetlają się wyłącznie informacje będące podsumowaniem budżetu sporządzonego w Sekcji "Budżet Projektu'' z tego względu nie jest ona edytowalna.

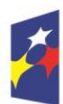

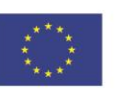

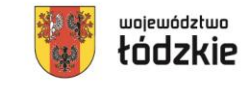

<span id="page-33-0"></span>Sekcja ta składa się z paneli, których definicje zawarte są w *Instrukcji użytkownika Aplikacji WOD2021 Wnioski o dofinansowanie Wnioskodawca*.

# **Sekcja Źródła finansowania (G)**

W celu uzupełnienia sekcji "źródła finansowania" wybierz "EDYTUJ SEKCJĘ".

# **WAŻNE!**

- Edycja sekcji "źródła finansowania" jest możliwa jedynie po wypełnieniu sekcji "Wnioskodawca i realizatorzy", sekcji "Zadania" i sekcji, "Budżet projektu".
- Wszystkie wartości wskazuj z dokładnością do dwóch miejsc po przecinku.

W wierszu **dofinansowanie** w kolumnie **wydatki ogółem** wskaż całkowitą wartość dofinansowania dla projektu.

W wierszu **dofinansowanie** w kolumnie **wydatki kwalifikowalne** wskaż całkowitą wartość dofinansowania dla wydatków kwalifikowalnych.

Wartość dofinansowania dla wydatków kwalifikowalnych musi być taka sama jak wartość dofinansowania dla wydatków ogółem.

Wiersz "razem wkład własny" jest nieedytowalny i stanowi sume wszystkich **wydatków ponoszonych z tytułu wkładu własnego odpowiednio dla wydatków ogółem oraz wydatków kwalifikowalnych.**

W wierszu **budżet państwa** w kolumnie **wydatki ogółem** oraz w kolumnie **wydatki kwalifikowalne** wskaż wartość 0.

W ramach środków z budżetu państwa stanowiących wkład własny nie uwzględnia się środków stanowiących dofinansowanie projektu.

W wierszu **budżet jednostek samorządu terytorialnego** w kolumnie **wydatki ogółem** oraz w kolumnie **wydatki kwalifikowalne** wskaż wartość 0.

W wierszu **inne publiczne** w kolumnie **wydatki ogółem** oraz w kolumnie **wydatki kwalifikowalne** wskaż wartość 0.

W wierszu **prywatne** w kolumnie **wydatki ogółem** wskaż wartość środków wkładu własnego w projekcie pochodzących ze środków prywatnych.

W wierszu **prywatne** w kolumnie **wydatki kwalifikowalne** wskaż wartość środków wkładu własnego pochodzących ze środków prywatnych ponoszonych dla wydatków kwalifikowalnych.

Wiersz "suma" jest nieedytowalny i stanowi sumę wszystkich wydatków **odpowiednio dla wydatków ogółem oraz wydatków kwalifikowalnych.**

# **WAŻNE!**

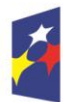

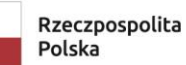

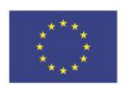

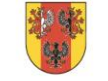

- Wartość wskazana w wierszu **suma** w kolumnie **wydatki ogółem** musi się zgadzać z sumą **wydatków ogółem** wskazaną w wierszu **razem w projekcie** w sekcji "Podsumowanie budżetu".
- Wartość wskazana w wierszu **suma** w kolumnie **wydatki kwalifikowalne** musi się zgadzać z sumą **wydatków kwalifikowanych** wskazaną w wierszu razem w projekcie w sekcji "Podsumowanie budżetu".
- Wartość wskazana w wierszu **dofinansowanie** w kolumnie **wydatki ogółem** musi być równa wartości w wierszu **razem w projekcie** w kolumnie dofinansowanie w sekcji "Podsumowanie budżetu".
- Wartość wskazana w wierszu **dofinansowanie** w kolumnie **wydatki kwalifikowalne** musi być równa wartości w wierszu **razem w projekcie**  w kolumnie **dofinansowanie** w sekcji "Podsumowanie budżetu".

Po wypełnieniu sekcji "Źródła finansowania" wybierz "**ZAPISZ**", a następnie "**ZAKOŃCZ EDYCJĘ**" celem zapisania i utrwalenia wprowadzonych danych.

# **UWAGA!**

W razie błędnych zapisów pojawi się komunikat o błędzie przy próbie zapisu danych wprowadzonych i/lub zaktualizowanych w sekcji "Źródła finansowania".

# **Sekcja Analiza ryzyka (H)**

<span id="page-34-0"></span>W celu uzupełnienia sekcji "Analiza ryzyka" wybierz "**EDYTUJ SEKCJĘ**".

# **Potencjał do realizacji projektu**

W polu **doświadczenie** opisz swoje doświadczenie w zakresie wykorzystania krajowych środków publicznych, środków przedakcesyjnych, środków z funduszy strukturalnych, Funduszu Spójności lub środków udzielonych przez inne organizacje i instytucje międzynarodowe używając **maksymalnie 4 000 znaków**.

W polu **opis sposobu zarządzania projektem** przedstaw informacje na temat kadry, która będzie zaangażowana w realizację projektu oraz informacje na temat struktury zarządzania projektem używając **maksymalnie 4 000 znaków**. Wskaż:

- − czy realizacja projektu wiązać się będzie ze zmianami w zakresie organizacji procesów biznesowych (np. uruchomienie pracy zdalnej, outsourcing wybranych procesów biznesowych) i zatrudnienia;
- − czy kadra pracownicza jest przygotowana do zmian planowanych do wdrożenia w ramach projektu, czy przewidywane są działania szkoleniowe, czy przewiduje się zwolnienia lub zatrudnienie nowych pracowników;
- − jakie kompetencje kluczowe z punktu widzenia osiągnięcia celów projektu, posiadają pracownicy wnioskodawcy (w szczególności w zakresie technologii informacyjno-komunikacyjnych).

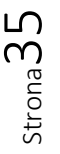

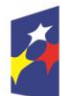

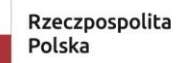

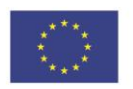

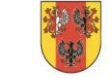

Jeśli w realizację projektu zaangażowany będzie więcej niż jeden podmiot (np. w przypadku projektów partnerskich lub podmiot upoważniony do ponoszenia wydatków kwalifikowalnych) powinien się tu znaleźć krótki opis zawierający informacje dotyczące instytucji zaangażowanych w realizację/ wdrożenie projektu (włącznie z podziałem odpowiedzialności za realizację zadań i sposobem ich finansowania) oraz powiązań między tymi podmiotami.

W polu **opis wkładu rzeczowego** opisz używając **maksymalnie 4 000 znaków**, jakiego rodzaju zasoby rzeczowe będą wykorzystywane w projekcie (nieruchomości, urządzenia, materiały / surowce, wartości niematerialne i prawne, ekspertyzy) i w jakim zakresie. Wskaż czy wymienione zasoby pochodzą ze składników majątku wnioskodawcy czy też majątku innych podmiotów.

W polu **opis własnych środków finansowych** opisz środki finansowe zabezpieczające wkład własny w realizacji projektu oraz pokrycie wydatków niekwalifikowanych (jeśli takie występują w projekcie) używając **maksymalnie 4 000 znaków**. Przedstaw źródła finansowania wkładu własnego np. pożyczka, środki zabezpieczone na koncie, itp. Określ koszty eksploatacji i utrzymania objętych projektem inwestycji oraz źródła ich pokrycia, tak by zapewnić stabilność finansowania projektu co najmniej w okresie trwałości projektu.

W polu **analiza ryzyka w projekcie** należy wybrać "nie dotyczy".

Po wypełnieniu sekcji "Analiza ryzyka" wybierz "**ZAPISZ**", a następnie "**ZAKOŃCZ EDYCJĘ**" celem zapisania i utrwalenia wprowadzonych danych.

# **UWAGA!**

<span id="page-35-0"></span>W razie błędnych zapisów pojawi się komunikat o błędzie przy próbie zapisu danych wprowadzonych i/lub zaktualizowanych w sekcji "Analiza ryzyka".

# **Sekcja Dodatkowe informacje (I)**

# **Forma realizacji projektu**

Wskaż jedną z form realizacji projektu w zależności od tego czy projekt będzie dotyczył dwóch czy tylko jednej formy wsparcia:

- − faza inkubacji i fazę rozwoju, lub
- − faza rozwoju.

Faza inkubacji i rozwoju będzie realizowana łącznie w ramach projektu, czyli wsparcie będzie dotyczyło przedsiębiorstw działających do 2 lat na rynku od daty rejestracji (faza inkubacji) oraz usług doradczych dla przedsiębiorstw (faza rozwoju)

Faza rozwoju wsparcie tylko w formie usług doradczych dla przedsiębiorstw

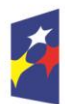

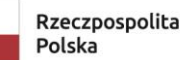

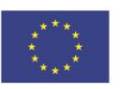

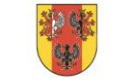

# **Typ wnioskodawcy**

Wskaż typ wnioskodawcy zgodny z § 4 ust. 1 Regulaminu konkursu.

#### **UWAGA!**

Wykonawcą usługi/usług może być wyłącznie podmiot spełniający definicje IOB-a.

**IOB - Instytucja Otoczenia Biznesu** (w tym inkubatory przedsiębiorczości), to bez względu na formę prawną podmiot prowadzący działalność na rzecz rozwoju przedsiębiorczości i innowacyjności, niedziałający dla zysku lub przeznaczających zysk na cele statutowe zgodnie z zapisami w statucie lub innym równoważnym dokumencie założycielskim, posiadający bazę materialną, techniczną i zasoby ludzkie oraz kompetencyjne niezbędne do świadczenia usług na rzecz sektora MŚP. Za IOB uważa się również specjalne strefy ekonomiczne. Dodatkowo IOB musi:

- − spełnić definicję IOB przez okres min. 6 miesięcy bezpośrednio poprzedzających dzień złożenia wniosku o dofinansowanie,
- − posiadać siedzibę bądź miejsce prowadzenia działalności gospodarczej na terytorium RP,
- − posiadać potencjał umożliwiający realizację usługi/usług będących przedmiotem projektu.

Za IOB uważa się również specjalne strefy ekonomiczne.

# **Działalność wnioskodawcy**

Opisz dotychczasową swoją działalność, w tym:

- profil działalności: branże, w których działasz, w tym numer i nazwę kodu PKD podstawowej i pobocznej działalności wnioskodawcy, zgodnie z obowiązującą Polską Klasyfikacją Działalności z dnia 24 grudnia 2007 r.;
- rodzaj wytwarzanych do tej pory produktów/ świadczonych usług;
- rodzaj odbiorców twoich produktów/usług;
- pozycję na rynkach, na których sprzedajesz wyroby lub usługi;
- elementy wyróżniające twoje przedsiębiorstwo na tle działalności firm konkurencyjnych, sukcesy gospodarcze;
- wyzwania, przed którymi stoi twoje przedsiębiorstwo;
- historię, tj. przekształcenia oraz zmianę profilu działalności w ciągu ostatnich 3 lat.
- w jaki sposób przedmiot projektu jest powiązany z bieżącą działalnością twojego przedsiębiorstwa.

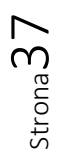

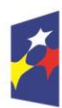

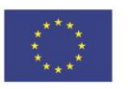

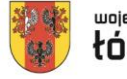

Jeżeli prowadzisz działalność gospodarczą dłużej niż rok, podaj udział procentowy danej działalności PKD w ogólnej wartości przychodów ze sprzedaży w ostatnim roku obrotowym przed złożeniem wniosku o dofinansowanie.

Jeżeli działalność prowadzona jest krócej niż rok, należy podać udział procentowy danej działalności PKD w ogólnej wartości przychodów ze sprzedaży za okres prowadzonej działalności.

# **Rodzaj działalności gospodarczej związanej z realizacją projektu**

Na potrzeby ogólnej identyfikacji projektów finansowanych ze środków unijnych, zaznacz jeden kod działalności gospodarczej, którego dotyczy twój projekt.

Można wybrać tylko jedną wartość z listy dostępnych rodzajów działalności gospodarczej. W przypadku prowadzenia wielu rodzajów działalności gospodarczej należy wskazać działalność dominującą.

# **PKD dotyczący projektu**

Wpisz wiodący kod PKD dla głównego celu projektu, a nie w odniesieniu do przeprowadzonych prac, zmierzających do osiągnięcia zamierzonego efektu, niezależnie od tego czy jest to kod twojej podstawowej działalności lub partnera/konsorcjanta projektu. Należy podać pełny numer klasyfikacji i nazwę kodu.

# **Wpisywanie się projektu w Regionalne Inteligentne Spcjalizacje**

Wskaż czy i w którą Regionalną Inteligentną Specjalizację Województwa Łódzkiego (RIS) wpisuje się projekt. Do RIS zaliczamy:

- Nowoczesny przemysł włókienniczy i mody (w tym wzornictwo);
- Zaawansowane materiały budowlane;
- Medycyna, farmacja, kosmetyki;
- Energetyka, w tym odnawialne źródła energii;
- Innowacyjne rolnictwo i przetwórstwo rolno-spożywcze;
- Informatyka i telekomunikacja.

Projekt wpisuje się w daną RIS, jeżeli spełniony jest jeden z poniższych warunków:

- efekty realizacji projektu wpisują się w co najmniej jeden kod działalności gospodarczej RIS lub obszar gospodarczy (sprawdzenie w dwóch listach kodów PKD – właściwych dla RIS i dla obszarów gospodarczych);
- efekty realizacji projektu będą mogły być wykorzystane (będą oddziaływać) w ramach wskazanej RIS (sprawdzenie w dwóch listach kodów PKD właściwych dla RIS i dla obszarów gospodarczych) – np. produkcja opakowań dla wpisującej się w RIS branży przetwórstwa mięsnego.

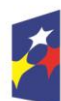

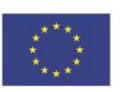

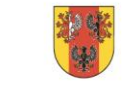

Strona38

Jeżeli projekt nie wpisuje się w żadną RIS zaznacz "nie dotyczy".

# **Wpisywanie się prac badawczych w RIS – uzasadnienie**

Do wskazanej Regionalnej Inteligentnej Specjalizacji przedstaw stosowne uzasadnienie, odwołując się m.in. do wskazanego kodu PKD projektu. Jeżeli projekt nie wpisuje się w żadną RIS wpisz "nie dotyczy".

# **Pomoc publiczna**

W zależności od przyjętego modelu realizacji projektu zaznacz opcję:

- a) pomoc publiczna gdy, projekt podlega regułom pomocy publicznej
- b) pomoc de minimis gdy, projekt podlega regułom pomocy de minimis

Jeżeli projekt jest dofinansowany zarówno w ramach pomocy publicznej i pomocy de minimis zaznacz obie opcje.

# **UWAGA!**

Pomoc publiczna udzielana jest na podstawie rozporządzenia Ministra Funduszy i Polityki Regionalnej z dnia 12 lipca 2023 r. w sprawie udzielania mikroprzedsiębiorcom, małym lub średnim przedsiębiorcom pomocy na usługi doradcze oraz na udział w targach w ramach regionalnych programów na lata 2021– 2027.

Pomoc de minimis udzielana jest na podstawie rozporządzenia Komisji (UE) 2023/2831 z dnia 13 grudnia 2023 r. w sprawie stosowania art. 107 i 108 Traktatu o funkcjonowaniu Unii Europejskiej do pomocy de minimis.- podstawa udzielenia pomocy indywidualnej (tj. poza programem pomocowym, który zostanie ustanowiony po wejściu w życie nowego rozporządzenia krajowego).

Maksymalny poziom dofinansowania projektu w przypadku pomocy de minimis udzielanej Wnioskodawcy wynosi 85%.

Pomoc na usługi doradcze na rzecz MŚP może zostać udzielona Wnioskodawcy posiadającemu status MŚP na pokrycie kosztów takich jak:

- a) zakup usług doradczych (np. analiz, ekspertyz, badań rynkowych) niezbędnych do przygotowania usług,
- b) koszty ewaluacji dokonanej przez niezależny podmiot.

Maksymalny poziom dofinansowania w przypadku pomocy na usługi doradcze na rzecz MŚP udzielanej Wnioskodawcy wynosi 50%.

# **UWAGA!**

Maksymalny poziom dofinansowania na cały projekt wynosi 85%.

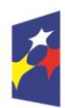

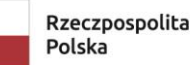

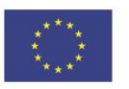

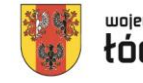

#### **Obszary wiejskie**

Zidentyfikuj obszar, na którym będziesz realizował projekt. W przypadku, gdy inwestycja będzie realizowana na obszarze miejskim oraz wiejskim, zaznacz ten obszar, na którym inwestycja będzie realizowana w przeważającej części tj. obszar, na którym wysokość ponoszonych nakładów jest przeważająca.

Położenie na obszarze wiejskim możesz zweryfikować na podstawie rejestru TERYT dostępnego na stronie internetowej Głównego Urzędu Statystycznego https://stat.gov.pl/. Kryterium spełniać będzie projekt zlokalizowany na obszarze wiejskim, tj.:

- a) w gminie wiejskiej (symbol rodzaju jednostki: 2) lub
- b) na obszarze wiejskim w gminie miejsko-wiejskiej (symbol rodzaju jednostki: 5).

Jeżeli projekt nie będzie realizowany na obszarze wiejskim zaznacz opcję "Nie dotyczy".

#### **Współpraca międzynarodowa**

Opisz, czy projekt jest powiązany z innymi programami międzynarodowymi lub projektami międzynarodowymi tj.:

- planujesz wykorzystać dobre praktyki wypracowane w ramach projektów międzynarodowych
- planujesz wymianę wiedzy, konsultacje lub realizację projektu we współpracy z partnerami z innych krajów
- projekt jest komplementarny z projektem międzynarodowym (w jaki sposób).

# **Zgodność projektu z zasadą równości szans i niedyskryminacji, w tym dostępności dla osób z niepełnosprawnościami**

Zasada równości szans i niedyskryminacji to wdrożenie działań umożliwiających wszystkim osobom sprawiedliwe i pełne uczestnictwo we wszystkich dziedzinach życia, bez względu na ich płeć, rasę, kolor skóry, pochodzenie etniczne lub społeczne, cechy genetyczne, język, religię lub przekonania, poglądy polityczne lub wszelkie inne poglądy, przynależność do mniejszości narodowej, majątek, urodzenie, niepełnosprawność, wiek lub orientację seksualną.

#### **UWAGA!**

Projekt musi mieć **pozytywny wpływ** na realizację zasady równości szans i niedyskryminacji, w tym dostępności dla osób z niepełnosprawnościami, zgodnie z *Wytycznymi Ministra Funduszy i Polityki Regionalnej z dnia 29 grudnia 2022 r. dotyczącymi realizacji zasad równościowych w ramach funduszy unijnych na lata 2021-2027*, (dalej: Wytyczne).

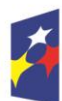

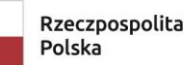

Dofinansowane przez Unię Europejską

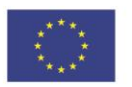

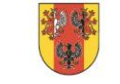

Strona40

**Niedopuszczalna jest ogólna deklaracja w tym zakresie.** Dlatego powinieneś wskazać konkretne działania, które zostaną zrealizowane w ramach projektu na rzecz realizacji zasady równościowej.

Przez pozytywny wpływ na zasadę równości szans i niedyskryminacji, w tym dostępności dla osób z niepełnosprawnościami należy rozumieć zapewnienie dostępności infrastruktury, środków transportu, towarów, usług, technologii i systemów informacyjno-komunikacyjnych oraz wszelkich produktów projektów (w tym także usług), które nie zostały uznane za neutralne, dla wszystkich ich użytkowników/użytkowniczek – zgodnie ze standardami dostępności dla polityki spójności 2021–2027, stanowiącymi załącznik nr 2 do Wytycznych.

Przykładowo, pozytywny wpływ na zasadę równości szans i niedyskryminacji może obejmować stosowanie polityki antydyskryminacyjnej w procesie rekrutacji, zatrudnienia, warunków pracy, wynagrodzenia, awansów i oceny pracowników, tworzenie w firmie wewnętrznych regulacji antymobbingowych, zapobiegających molestowaniu seksualnemu, dotyczących zarzadzania różnorodnością, umożliwienie pracownikom uczestnictwa w szkoleniach związanych z w/w tematyką, pracy w elastycznych godzinach, itp.

Wskaż konkretne działania realizowane w ramach projektu potwierdzające pozytywny wpływ projektu na realizację ww. zasady, tj. zaplanować dostępność produktów (w tym usług) projektu dla wszystkich użytkowników.

Dostępność oznacza możliwość korzystania z infrastruktury, transportu, technologii i systemów informacyjno-komunikacyjnych oraz produktów i usług. Pozwala ona w szczególności osobom z niepełnosprawnościami i osobom starszym na korzystanie z nich na zasadzie równości z innymi osobami. Oznacza, że wszystkie produkty realizowanego projektu (w tym także udzielane usługi) mogą być wykorzystywane (używane) przez każdą osobę.

Produktami (usługami) w projekcie są te, które powstaną w wyniku realizacji projektu oraz te, które są nabywane w ramach projektu, tj. środki trwałe, wartości niematerialne i prawne czy wybudowane obiekty budowlane.

Wszystkie produkty projektu (produkty, towary, usługi, infrastruktura) muszą być dostępne dla wszystkich użytkowników, w tym dla osób z niepełnosprawnościami. Oznacza to, że muszą być zgodne z koncepcją uniwersalnego projektowania.

Uniwersalne projektowanie to projektowanie produktów, środowiska, programów i usług w taki sposób, by były użyteczne dla wszystkich, w możliwie największym stopniu, bez potrzeby adaptacji lub specjalistycznego projektowania. Uniwersalne projektowanie nie wyklucza możliwości zapewniania dodatkowych udogodnień dla osób z niepełnosprawnościami, jeżeli jest to potrzebne. Koncepcja uniwersalnego projektowania jest realizowana przez zastosowanie co najmniej standardów dostępności dla polityki spójności 2021-2027, stanowiących załącznik nr 2 do Wytycznych.

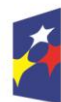

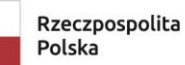

Dofinansowane przez Unię Europejską

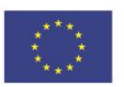

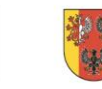

województwo

łódzkie

Dopuszczalne jest uznanie, że produkty (usługi) projektu mają charakter neutralny wobec zasady równości szans i niedyskryminacji. Produkty (usługi) mogą być uznane za "neutralne" wyłącznie w przypadku gdy nie mają swoich bezpośrednich użytkowników/ użytkowniczek np., instalacje elektryczne, linie przesyłowe, automatyczne linie produkcyjne, zbiorniki retencyjne, nowe lub usprawnione procesy technologiczne). Wnioskodawca musi wykazać we wniosku o dofinansowanie projektu, że dostępność nie dotyczy danego produktu (lub usługi). W przypadku uznania, że dany produkt (lub usługa) jest neutralny, projekt zawierający ten produkt (lub usługę) może być uznany za zgodny z zasadą równości szans i niedyskryminacji. Uznanie neutralności określonych produktów (usług) projektu nie zwalnia jednak beneficienta ze stosowania standardów dostepności dla realizacji pozostałej części projektu, dla której standardy dostępności mają zastosowanie.

# **Zgodność projektu z zasadą równości kobiet i mężczyzn**

Projekty realizowane w ramach FEŁ2027 powinny dążyć do realizacji zasady równości mężczyzn i kobiet oraz zapobiegać wszelkiej dyskryminacji na wszystkich etapach wdrażania projektu zgodnie z *Wytycznymi Ministra Funduszy i Polityki Regionalnej z dnia 29 grudnia 2022 r. dotyczącymi realizacji zasad równościowych w ramach funduszy unijnych na lata 2021-2027*.

W przypadku zasady równości kobiet i mężczyzn ważne jest przede wszystkim podejmowanie działań w zakresie: zwiększenia uczestnictwa kobiet w zatrudnieniu, a także lepszego godzenia życia zawodowego i prywatnego, zwalczania feminizacji ubóstwa oraz dyskryminacji ze względu na płeć na rynku pracy oraz w kształceniu i szkoleniu.

Przez zgodność z zasadą równości kobiet i mężczyzn należy rozumieć, z jednej strony zaplanowanie takich działań w projekcie, które wpłyną na wyrównywanie szans danej płci będącej w gorszym położeniu (o ile takie nierówności zostały zdiagnozowane w projekcie). Z drugiej strony zaś stworzenie takich mechanizmów, aby na żadnym etapie wdrażania projektu nie dochodziło do dyskryminacji i wykluczenia ze względu na płeć.

# **Zgodność projektu z Kartą Praw Podstawowych Unii Europejskiej (KPP)**

Projekty realizowane w ramach FEŁ2027 powinny respektować zapisy Karty Praw Podstawowych Unii Europejskiej (dalej: KPP). Wnioskodawca powinien odnieść się do kwestii zgodności projektu z Kartą Praw Podstawowych Unii Europejskiej z dnia 26 października 2012 r. w zakresie odnoszącym się do sposobu realizacji, zakresu projektu i wnioskodawcy, zgodnie z zapisami *Wytycznych dotyczących realizacji zasad równościowych w ramach funduszy unijnych na lata 2021-2027*. Wnioskodawca powinien przeanalizować, a następnie zadeklarować zgodność z wymaganiami wynikającymi z postanowień KPP, w szczególności art. 8, 16, 17, 20,

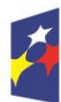

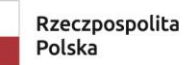

Dofinansowane przez Unię Europejską

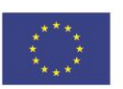

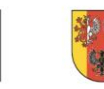

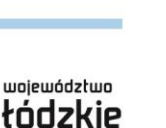

Strona $42$ 

21, 22, 23, 25, w zakresie odnoszącym się do sposobu realizacji, zakresu projektu i wnioskodawcy.

# **Zgodność projektu z Konwencją o Prawach Osób Niepełnosprawnych (KPON)**

Projekty realizowane w ramach FEŁ2027 powinny respektować zapisy Konwencji o Prawach Osób Niepełnosprawnych (dalej: KPON). Wnioskodawca powinien odnieść się do kwestii zgodności z Konwencją o Prawach Osób Niepełnosprawnych, sporządzoną w Nowym Jorku dnia 13 grudnia 2006 r., w szczególności z kwestami prawnymi ujętymi w art. 5–9, 12, 16, 19–21, 24–30 KPON, w zakresie odnoszącym się do sposobu realizacji, zakresu projektu i wnioskodawcy, zgodnie z zapisami *Wytycznych dotyczących realizacji zasad równościowych w ramach funduszy unijnych na lata 2021-2027*.

# **Zgodność projektu z zasadą zrównoważonego rozwoju i zielone zamówienia**

Jednym z głównych celów funduszy unijnych jest propagowanie zrównoważonego rozwoju oraz ochrona i poprawa jakości środowiska. Zgodnie z ustawodawstwem Unii Europejskiej wsparcie z funduszy strukturalnych nie może być udzielone na projekty prowadzące do degradacji lub znacznego pogorszenia stanu środowiska. Dlatego powinieneś określić charakter projektu w odniesieniu do kwestii zgodności z polityką zrównoważonego rozwoju w rozumieniu art. 9 ust. 4 rozporządzenia ogólnego.

We wniosku o dofinansowanie uzasadnienie powinno odnosić się dla zgodności z celami zrównoważonego rozwoju ONZ, Porozumienia Paryskiego oraz zasadą "nie czyń poważnych szkód". W ramach potwierdzenia spełnienia przez projekt:

- celów zrównoważonego rozwoju ONZ należy odnieść się do tych celów, które dotyczą danego rodzaju projektów,
- celów Porozumienia Paryskiego należy przedstawić jak projekt wspiera działania respektujące standardy i priorytety klimatyczne UE,
- zasady "nie czyń poważnych szkód" wnioskodawca potwierdza, że realizacja projektu nie spowoduje znaczących szkód (więcej informacji w dokumencie *Zgodność przedsięwzięć finansowanych ze środków Unii Europejskiej, w tym realizowanych w ramach Krajowego Planu Odbudowy i Zwiększania Odporności, z zasadą "nie czyń znaczącej szkody" - zasadą DNSH).*

Ponadto określ, czy w projekcie zastosowano **zielone zamówienia**. Przez zielone zamówienia należy rozumieć politykę, w ramach której zamawiający włącza kryteria lub wymagania ekologiczne do procesu zakupów (procedur udzielania zamówień publicznych) i poszukuje rozwiązań ograniczających negatywny wpływ produktów, usług na środowisko oraz uwzględniających cały cykl życia produktów, a poprzez to wpływa na rozwój i upowszechnienie technologii środowiskowych.

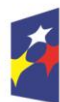

Dofinansowane przez Unię Europejską

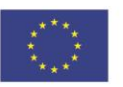

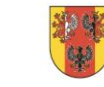

Strona43

Zasada zrównoważonego rozwoju, w tym zasada "nie czyń poważnych szkód" – dotyczy takich obszarów jak:

- przestrzeganie wymogów ochrony środowiska,
- efektywne gospodarowanie zasobami, w tym gospodarka o obiegu zamkniętym,
- dostosowanie do zmian klimatu i łagodzenie ich skutków,
- zachowanie różnorodności biologicznej,
- odporność na klęski żywiołowe,
- zapobieganie ryzyku i zarządzania ryzykiem związanym z ochroną środowiska.

Ponadto, konieczne jest wypełnienie załącznika *Analiza oddziaływania na środowisko z uwzględnieniem zasady "nie czyń znaczącej szkody" (zasady DNSH).*

#### **Zastosowanie rozwiązań ekologicznych**

Należy wskazać, czy w ramach projektu planujesz rozwiązania ekologiczne, tj. czy:

- a) inwestycje planowane w ramach projektu uwzględniają zastosowanie rozwiązań ekologicznych we wskazanym poniżej zakresie lub
- b) zastosowanie wyników prac badawczo-rozwojowych, przewidzianych do prowadzenia na wspartej w ramach projektu infrastrukturze lub aparaturze będzie dotyczyło rozwiązań ekologicznych we wskazanym poniżej zakresie.

Jeżeli nie planujesz w projekcie rozwiązań ekologicznych w projekcie wpisz "Nie dotyczy".

# **Zaangażowanie kobiet i osób młodych**

Wskaż, czy zatrudniasz kobiety lub osoby młode, tj. mające w dniu złożenia wniosku o dofinansowanie nie więcej niż 29 lat. Aby uznać ten warunek za spełniony, powinieneś wykazać, że zatrudniałeś wskazane osoby **w okresie 6 miesięcy** poprzedzających dzień złożenia wniosku o dofinansowanie oraz zadeklarować ich zatrudnienie **co najmniej w okresie realizacji projektu**. Przez zatrudnienie rozumie się każdą formę umowy oraz wymiar pracy, jak również samozatrudnienie. Jeżeli nie zatrudniasz nikogo z tej grupy wpisz "Nie dotyczy".

# **Kwestie społeczne**

Jeżeli w ramach projektu planujesz opracowanie innowacyjnych rozwiązań, przyczyniających się do zwiększenia równości szans i niedyskryminacji lub włączenia społecznego (np. rozwiązań umożliwiających likwidację barier dla osób z

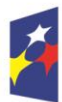

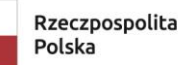

Dofinansowane przez Unię Europejską

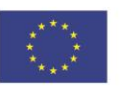

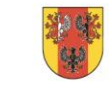

 $\beta$ trona $44$ 

<span id="page-44-0"></span>niepełnosprawnościami), wymień je i uzasadnij. Jeżeli nie planujesz żadnych rozwiązań w tej kwestii wpisz "Nie dotyczy".

# **Oświadczenia (J)**

Aby potwierdzić zapoznanie się z klauzulą RODO, wybierz opcję: "TAK".

# **Załączniki (K)**

<span id="page-44-1"></span>W ramach załącznika możliwe jest dołączenie tylko **jednego** pliku. Rozmiar jednego pliku to maksymalnie 25 MB.

# **Załączniki:**

**Załącznik nr 1 -** Charakterystyka projektu i formy wsparcia

**Załącznik nr 2** - Potencjał Instytucji Otoczenia Biznesu

**Załącznik nr 3** – Analiza ekonomiczno-finansowa

**Załącznik nr 4 –** Dokumenty potwierdzające sytuację finansową wnioskodawcy za ostatnie 3 zatwierdzone lata obrachunkowe albo za okres prowadzonej działalności:

- a) zatwierdzone sprawozdania finansowe (min. Bilans i Rachunek Zysków i Strat podpisane przez osobę sporządzającą lub kierownika jednostki), albo
- b) wyciągi z podatkowej księgi przychodów i rozchodów, zawierające dane: zamknięcie roku, ustalenie dochodu do opodatkowania z uwzględnieniem różnicy remanentu (spisu z natury) z początku i końca roku, dodatkowo jeden z niżej wymienionych dokumentów:
	- − dla wnioskodawców pozostających w formie opodatkowania ryczałt ewidencjonowany - ewidencja przychodów (według wzoru z rozporządzenia Ministra Finansów z dnia 17 grudnia 2021 r.)
	- − dla wnioskodawców korzystających z karty podatkowej i niebędących czynnym podatnikiem VAT - oświadczenie o wysokości przychodów ze sprzedaży,
	- − dla wnioskodawców korzystających z karty podatkowej i będących przez cały rozpatrywany okres czynnym podatnikiem VAT - deklaracja JPK V7.

*(W przypadku partnerstwa – dokumenty składa Lider oraz wszyscy partnerzy)*

**Załącznik nr 5 –** Oświadczenia wnioskodawcy

**Załącznik nr 6 –** Oświadczenie o kwalifikowalności podatku od towarów i usług (VAT)

**Załącznik nr 7** – Pomoc de minimis

*(załącznik obowiązkowy w przypadku finansowaniu części kosztów w ramach pomocy de minimis)*

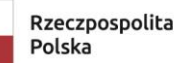

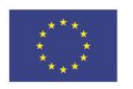

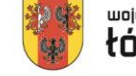

**Załącznik nr 8 –** Analiza oddziaływania na środowisko z uwzględnieniem zasady "nie czyń znaczącej szkody" (zasady DNSH)

**Załącznik nr 9** – Formularz osoby do zarządzania CST2021

**Załącznik nr 10 –** Specyfikacja kosztów projektu

**Załącznik nr 11 -** Dokumenty potwierdzające, co najmniej trzyletnie doświadczenie wnioskodawcy w prowadzeniu działalności związanej z rozwojem istniejących przedsiębiorstw oraz świadczeniem usług doradczych na rzecz przedsiębiorstw (faktury, umowy na świadczenie usług na rzecz przedsiębiorstw, umowy o dofinansowanie projektów lub inne)

**Załącznik nr 12** - Oferty usług wnioskodawcy *(w przypadku partnerstwa – dokumenty składa Lider oraz wszyscy partnerzy)*

**Załącznik nr 13** – Diagnoza potwierdzającą istnienie popytu na usługi wnioskodawcy

**Załącznik nr 14** – Statut lub inny równoważny dokument założycielski *(załącznik obligatoryjny w przypadku Instytucji Otoczenia Biznesu)*

**Załącznik nr 15 -** Kopia umowy (porozumienia, listu intencyjnego lub innego dokumentu) w sprawie utworzenia partnerstwa *(załącznik obligatoryjny w przypadku projektu partnerskiego)*

**Załącznik nr 16 -** Oświadczenia partnerów w przypadku realizacji projektu partnerskiego *(załącznik obligatoryjny w przypadku projektu partnerskiego)*

**Załącznik nr 17** – Upoważnienia/pełnomocnictwa osób/podmiotów innych niż wskazanych w dokumentach rejestrowych, upoważnionych do reprezentowania wnioskodawcy

*(załącznik obligatoryjny w przypadku ustanowienia pełnomocnictwa do reprezentacji wnioskodawcy).*

**Załącznik nr 18** – Inne załączniki.

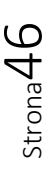

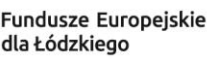

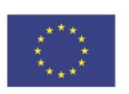

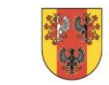